**Plug-in Reference**

# ← CUBASE ELEMENTS 13

n a Ta

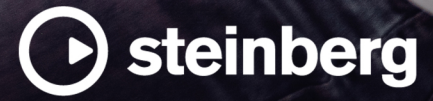

Steinberg Documentation Team: Cristina Bachmann, Martina Becker, Heiko Bischoff, Lillie Harris, Christina Kaboth, Dennis Martinez, Insa Mingers, Matthias Obrecht, Sabine Pfeifer

Translation: Ability InterBusiness Solutions (AIBS), Moon Chen, Jérémie Dal Santo, Rosa Freitag, GiEmme Solutions, Josep Llodra Grimalt, Vadim Kupriianov, Roland Münchow, Boris Rogowski, Sergey Tamarovsky

This document provides improved access for people who are blind or have low vision. Please note that due to the complexity and number of images in this document, it is not possible to include text descriptions of images.

The information in this document is subject to change without notice and does not represent a commitment on the part of Steinberg Media Technologies GmbH. The software described by this document is subject to a License Agreement and may not be copied to other media except as specifically allowed in the License Agreement. No part of this publication may be copied, reproduced, or otherwise transmitted or recorded, for any purpose, without prior written permission by Steinberg Media Technologies GmbH. Registered licensees of the product described herein may print one copy of this document for their personal use.

All product and company names are ™ or ® trademarks of their respective owners. For more information, please visit www.steinberg.net/trademarks.

© Steinberg Media Technologies GmbH, 2023.

All rights reserved.

Cubase Elements\_13.0.10\_en-US\_2023-11-02

# **Table of Contents**

- **VST Audio Effect Plug-ins**
- Delay<br>7 Distor
- Distortion<br>17 Dynamics
- Dynamics<br>37 EQ
- EQ
- Filter<br>46 Maste
- Mastering<br>47 Modulation
- Modulation<br>60 Pitch Shift
- Pitch Shift
- Reverb<br>66 Spatial Spatial + Panner<br>67 Tools
- Tools
- Vocals
- **Index**

# <span id="page-3-0"></span>**VST Audio Effect Plug-ins**

This chapter describes the included VST audio effects and their parameters. How to apply and manage audio effects is described in the **Operation Manual**.

The plug-ins are arranged according to their categories.

# **Delay**

# **MonoDelay**

This is a mono delay effect. The delay line uses tempo-based or freely specified delay time settings.

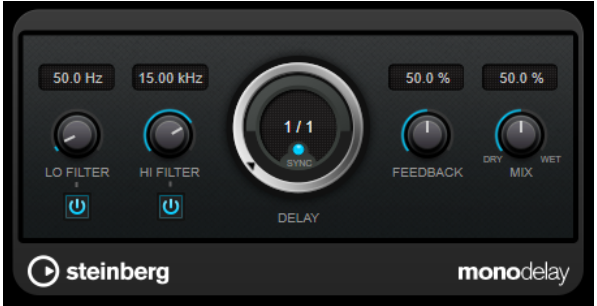

### **Lo Filter**

Affects the feedback loop of the effect signal and allows you to roll off low frequencies. The button below the control activates/deactivates the filter.

### **Hi Filter**

Affects the feedback loop of the effect signal and allows you to roll off high frequencies. The button below the control activates/deactivates the filter.

### **Delay**

Sets the delay time in milliseconds.

### **Sync**

Activates/Deactivates tempo sync.

### **Feedback**

Sets the amount of the signal that is sent back into the delay input. The higher this value, the higher the number of repeats.

### **Mix**

Sets the level balance between the dry signal and the wet signal. If the effect is used as a send effect, set this parameter to the maximum value, as you can control the dry/effect balance with the send level.

### NOTE

This plug-in supports external side-chaining. You can use the side-chain input to control the delay from another signal source. If the side-chain signal exceeds the threshold, the delay repeats are

silenced. If the signal drops below the threshold, the delay repeats reappear. For a description of how to set up side-chain routing, see the **Operation Manual**.

# <span id="page-4-0"></span>**PingPongDelay**

This is a stereo delay effect that alternates each delay repeat between the left and right channels. The delay line uses tempo-based or freely specified delay time settings.

**NOTE** 

This plug-in works only on stereo tracks.

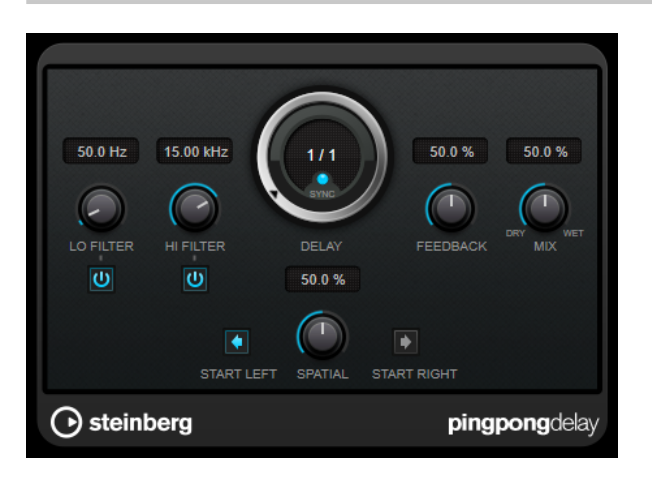

### **Lo Filter**

Affects the feedback loop of the effect signal and allows you to roll off low frequencies. The button below the control activates/deactivates the filter.

### **Hi Filter**

Affects the feedback loop of the effect signal and allows you to roll off high frequencies. The button below the control activates/deactivates the filter.

### **Delay**

Sets the delay time in milliseconds.

### **Sync**

Activates/Deactivates tempo sync.

### **Feedback**

Sets the amount of the signal that is sent back into the delay input. The higher this value, the higher the number of repeats.

### **Mix**

Sets the level balance between the dry signal and the wet signal. If the effect is used as a send effect, set this parameter to the maximum value, as you can control the dry/effect balance with the send level.

### **Spatial**

Sets the stereo width for the left/right repeats. Turn clockwise for a more pronounced stereo ping-pong effect.

### **Start Left/Start Right**

Determines whether the delay repeat starts on the left or the right channel.

### <span id="page-5-0"></span>NOTE

This plug-in supports external side-chaining. You can use the side-chain input to control the delay from another signal source. If the side-chain signal exceeds the threshold, the delay repeats are silenced. If the signal drops below the threshold, the delay repeats reappear. For a description of how to set up side-chain routing, see the **Operation Manual**.

# **StereoDelay**

**StereoDelay** has two independent delay lines which either use tempo-based or freely specified delay time settings.

**NOTE** 

This plug-in works only on stereo tracks.

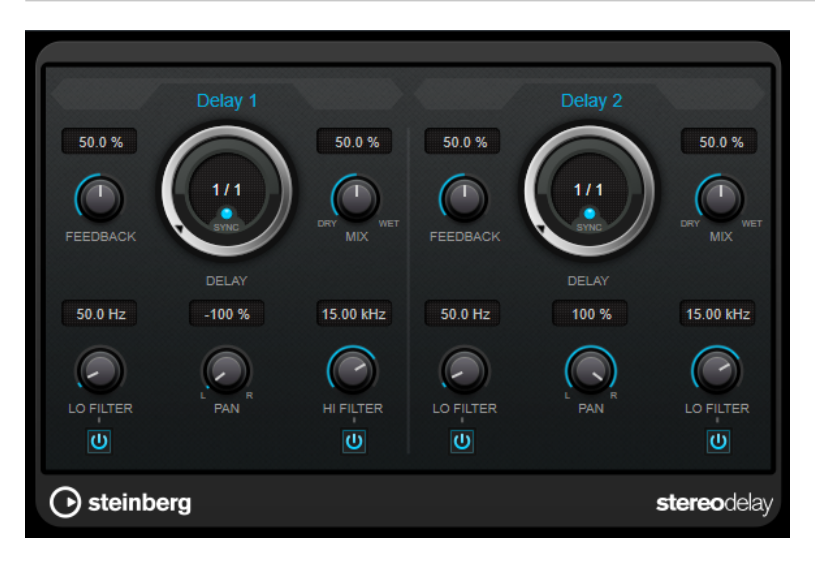

### **Feedback**

Set the number of repeats for each delay.

### **Delay**

Sets the delay time in milliseconds.

### **Sync**

Activates/Deactivates tempo sync for the corresponding delay.

### **Mix**

Sets the level balance between the dry signal and the wet signal. If the effect is used as a send effect, set this parameter to the maximum value, as you can control the dry/effect balance with the send level.

### **Lo Filter**

Affects the feedback loop of the effect signal and allows you to roll off low frequencies. The button below the control activates/deactivates the filter.

### **Pan**

Sets the stereo position.

### **Hi Filter**

Affects the feedback loop of the effect signal and allows you to roll off high frequencies. The button below the control activates/deactivates the filter.

### <span id="page-6-0"></span>NOTE

This plug-in supports external side-chaining. You can use the side-chain input to control the delay from another signal source. If the side-chain signal exceeds the threshold, the delay repeats are silenced. If the signal drops below the threshold, the delay repeats reappear. For a description of how to set up side-chain routing, see the **Operation Manual**.

# **Distortion**

# **AmpSimulator**

**AmpSimulator** is a distortion effect that emulates the sound of various types of guitar amp and speaker cabinet combinations. A wide selection of amp and cabinet models is available.

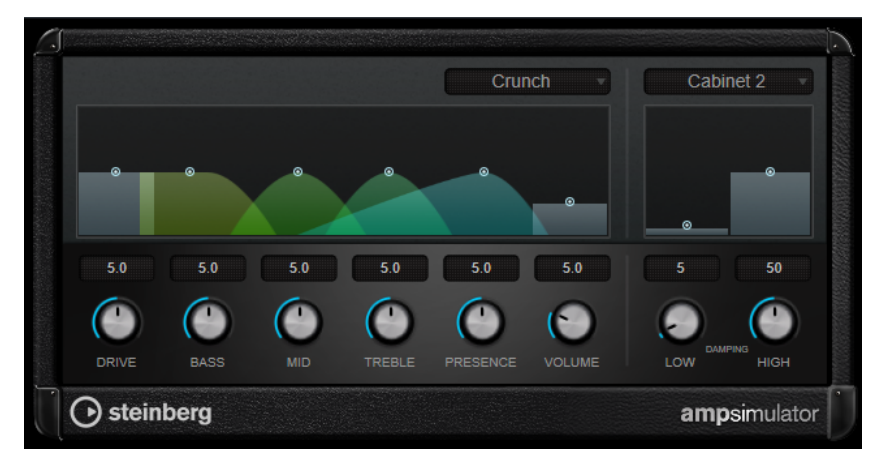

### **Select Amplifier Model**

This pop-up menu allows you to select an amplifier model. You can bypass this section by selecting **No Amp**.

### **Drive**

Controls the amount of amp overdrive.

### **Bass**

Tone control for the low frequencies.

### **Mid**

Tone control for the mid frequencies.

### **Treble**

Tone control for the high frequencies.

### **Presence**

Boosts or dampens the higher frequencies.

### **Volume**

Controls the overall output level.

### **Select Cabinet Model**

This pop-up menu allows you to select a speaker cabinet model. You can bypass this section by selecting **No Speaker**.

### **Damping Low/High**

These tone controls allow you to shape the sound of the selected speaker cabinet.

# <span id="page-7-0"></span>**BitCrusher**

If you are into lo-fi sound, **BitCrusher** is the effect for you. It offers the possibility of decimating and truncating the input audio signal by bit reduction, to get a noisy, distorted sound. For example, you can make a 24-bit audio signal sound like an 8 or 4-bit signal, or even render it completely garbled and unrecognizable.

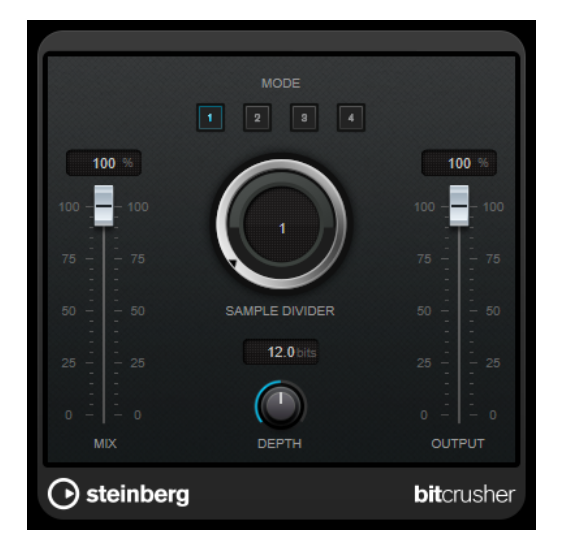

### **Mode**

Allows you to select one of the four operating modes. In each mode, the effect sounds differently. Modes **I** and **III** are nastier and noisier, while modes **II** and **IV** are more subtle.

### **Mix**

Sets the level balance between the dry and the wet signal.

### **Sample Divider**

Sets the amount by which the audio samples are decimated. At the highest setting, nearly all of the information describing the original audio signal is eliminated, turning the signal into unrecognizable noise.

### **Depth (0 to 24 bits)**

Defines the bit resolution. A setting of 24 gives the highest audio quality, while a setting of 1 creates mostly noise.

### **Output**

Sets the output level.

# <span id="page-8-0"></span>**DaTube**

**DaTube** emulates the characteristic warm, lush sound of a tube amplifier.

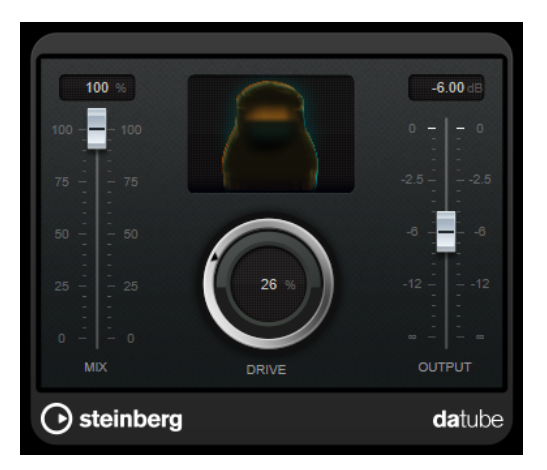

### **Mix**

Sets the level balance between the dry and the wet signal.

### **Drive**

Sets the pre-gain of the amplifier. Use high values if you want an overdriven sound just on the verge of distortion.

### **Output**

Sets the output level.

# **Distortion**

**Distortion** adds crunch to your tracks.

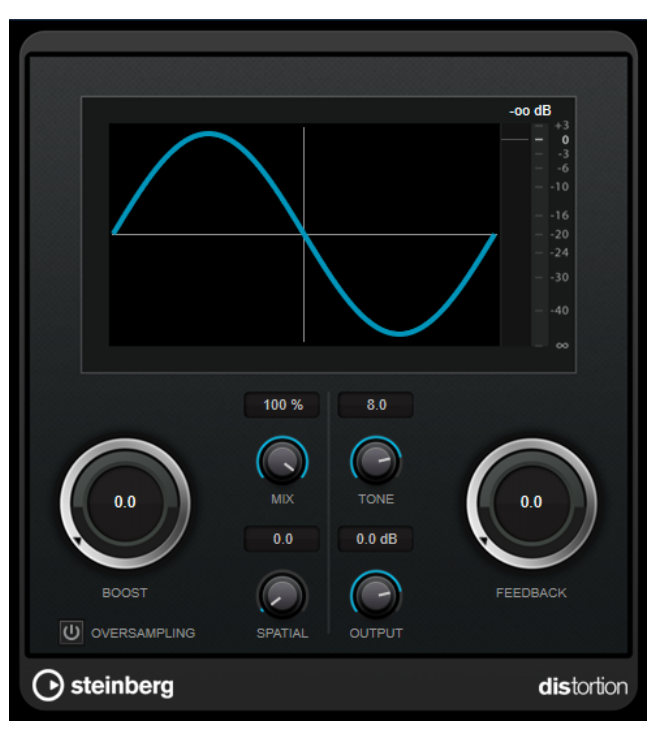

### **Boost**

Increases the distortion amount.

### <span id="page-9-0"></span>**Oversampling**

Activates/Deactivates oversampling. Oversampling results in less artifacts for higher distortion.

### **NOTE**

If this parameter is activated, the effect requires more processing power.

### **Mix**

Sets the level balance between the dry and the wet signal.

### **Tone**

Changes the tonal characteristic of the output signal.

### **Feedback**

Feeds part of the output signal back to the effect input. Higher settings increase the distortion effect.

### **Spatial**

Changes the distortion characteristics of the left and right channels, thus creating a stereo effect.

### **Output**

Sets the output level.

# **Grungelizer**

**Grungelizer** adds noise and static to your recordings – like listening to a radio with bad reception, or a worn and scratched vinyl record.

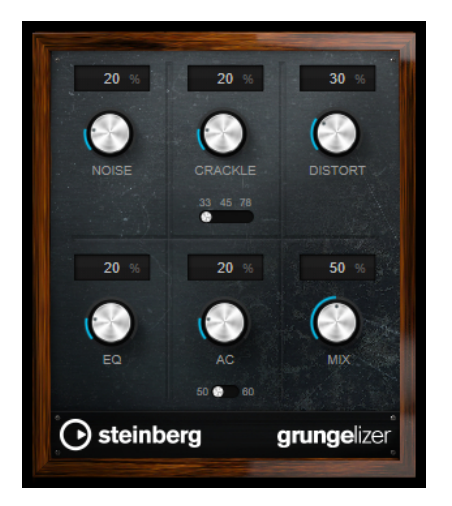

### **Noise**

Sets the amount of added static noise.

### **Crackle**

Adds crackle to create that old vinyl record sound. The speed switch sets the virtual speed of the record in RPM (revolutions per minute).

### **Distort**

Adds distortion.

### **EQ**

Cuts the low frequencies, and creates a hollow, lo-fi sound.

### <span id="page-10-0"></span>**AC**

Emulates a constant, low AC hum. The frequency switch sets the virtual frequency of the AC current (50 or 60 Hz), and thus the pitch of the AC hum.

### **Mix**

Sets the amount of overall effect.

# **VST Amp Rack**

**VST Amp Rack** is a powerful guitar amp simulator. It offers a choice of amplifiers and speaker cabinets that can be combined with stomp box effects.

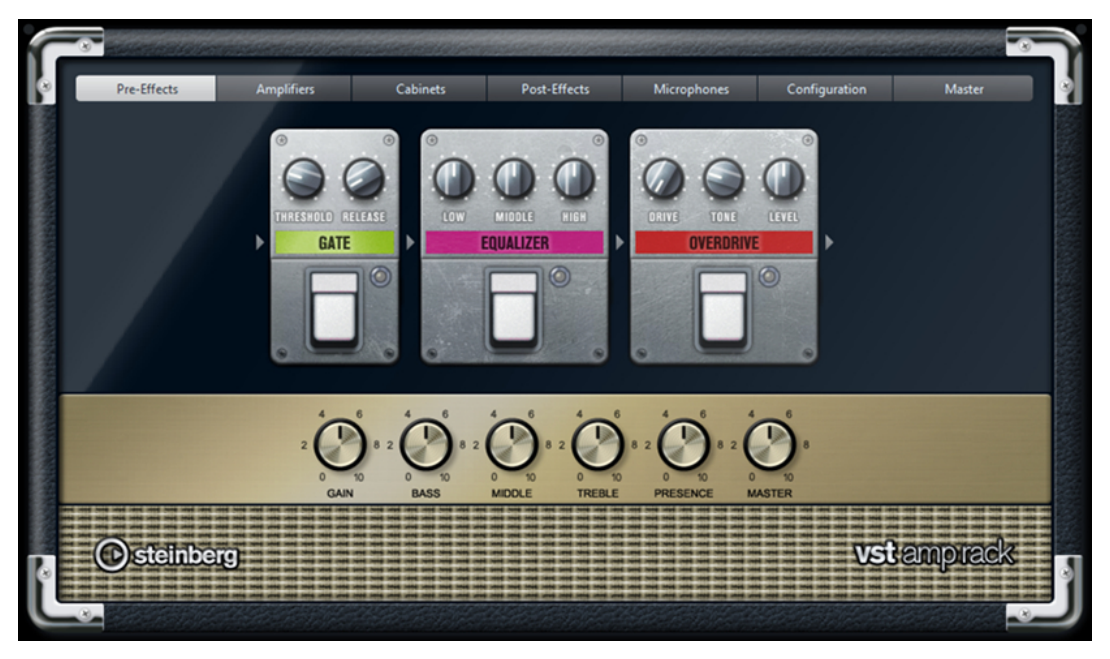

At the top of the plug-in panel, there are six buttons, arranged according to the position of the corresponding elements in the signal chain. These buttons open different pages in the display section of the plug-in panel: **Pre-Effects**, **Amplifiers**, **Cabinets**, **Post-Effects**, **Microphones**, **Configuration**, and **Master**.

Below the display section, the selected amplifier is shown. The color and texture of the area below the amplifier indicate the selected cabinet.

### **Pre/Post-Effects**

On the **Pre-Effects** and **Post-Effects** pages, you can select up to six common guitar effects. On both pages, the same effects are available, the only difference being the position in the signal chain (before and after the amplifier). On each page, every effect can be used once.

Each effect features an **On/Off** button known from stompbox effects, as well as individual parameters.

### **Wah Wah**

**Pedal** – Controls the filter frequency sweep.

### **Volume**

**Pedal** – Controls the level of the signal passing through the effect.

### **Compressor**

**Intensity** – Sets the amount by which an input signal is being compressed.

### **Limiter**

**Threshold** – Determines the maximum output level. Signal levels above the set threshold are cut off.

**Release** – Sets the time after which the gain returns to the original level.

### **Maximizer**

**Amount** – Determines the loudness of the signal.

### **Chorus**

**Rate** – Allows you to set the sweep rate. This parameter can be synchronized to the project tempo.

**Width** – Determines the depth of the chorus effect. Higher settings produce a more pronounced effect.

### **Phaser**

**Rate** – Allows you to set the sweep rate. This parameter can be synchronized to the project tempo.

**Width** – Determines the width of the modulation effect between higher and lower frequencies.

### **Flanger**

**Rate** – Allows you to set the sweep rate. This parameter can be synchronized to the project tempo.

**Feedback** – Determines the character of the flanger effect. Higher settings produce a more metallic sounding sweep.

**Mix** – Sets the level balance between the dry signal and the wet signal.

### **Tremolo**

**Rate** – Allows you to set the modulation speed. This parameter can be synchronized to the project tempo.

**Depth** – Governs the depth of the amplitude modulation.

### **Octaver**

**Direct** – Adjusts the mix of the original signal and the generated voices. A value of 0 means only the generated and transposed signal is heard. By raising this value, more of the original signal is heard.

**Octave 1** – Adjusts the level of the signal that is generated one octave below the original pitch. A setting of 0 means that the voice is muted.

**Octave 2** – Adjusts the level of the signal that is generated two octaves below the original pitch. A setting of 0 means that the voice is muted.

### **Delay**

**Delay** – Sets the delay time in milliseconds. This parameter can be synchronized to the project tempo.

**Feedback** – Sets the number of repeats for the delay.

**Mix** – Sets the level balance between the dry signal and the wet signal.

### **Tape Delay**

**Delay** – Tape Delay creates a delay effect known from tape machines. The Delay parameter sets the delay time in milliseconds. This parameter can be synchronized to the project tempo.

**Feedback** – Sets the number of repeats for the delay.

**Mix** – Sets the level balance between the dry signal and the wet signal.

### **Tape Ducking Delay**

**Delay** – Tape Ducking Delay creates a delay effect known from tape machines with a ducking parameter. The Delay parameter sets the delay time in milliseconds. This parameter can be synchronized to the project tempo.

**Feedback** – Sets the number of repeats for the delay.

**Duck** – Works like an automatic mix parameter. If the level of the input signal is high, the portion of the effect signal is lowered, or ducked (low internal mix value). If the level of the input signal is low, the portion of the effect signal is raised (high internal mix value). This way the delayed signal stays rather dry during loud or intensely played passages.

### **Overdrive**

**Drive** – Overdrive creates a tube-like overdrive effect. The higher this value, the more harmonics are added to the output signal of this effect.

**Tone** – Works as a filter effect on the added harmonics.

**Level** – Adjusts the output level.

### **Fuzz**

**Boost** – Fuzz creates a rather harsh distortion effect. The higher this value, the more distortion is created.

**Tone** – Works as a filter effect on the added harmonics.

**Level** – Adjusts the output level.

### **Gate**

**Threshold** – Determines the level at which the gate is activated. Signal levels above the set threshold trigger the gate to open, and signal levels below the set threshold close the gate.

**Release** – Sets the time after which the gate closes.

### **Equalizer**

**Low** – Sets the level of the low frequency portion of the incoming signal.

**Middle** – Sets the level of the mid frequency portion of the incoming signal.

**High** – Sets the level of the high frequency portion of the incoming signal.

### **Reverb**

**Type** – A convolution-based reverb effect. This parameter allows you to switch between different reverb types (**Studio**, **Hall**, **Plate**, and **Room**).

**Mix** – Sets the level balance between the dry signal and the wet signal.

### **Sync Mode**

Some parameters can be synchronized to the tempo of the host application.

The names of these parameters are highlighted. Click the corresponding control to activate or deactivate tempo sync. An LED at the top right of the control indicates that sync mode is active. You can then select a base note value for tempo syncing from the pop-up menu above the control.

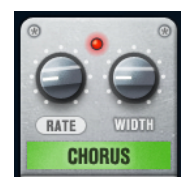

### **Using Effects**

- To insert a new effect, click the  $+$  button that appears if you point the mouse at an empty plug-in slot or at one of the arrows before or after a used effect slot.
- To remove an effect from an effect slot, click the effect name and select **None** from the pop-up menu.
- To change the order of the effects in the chain, click on an effect and drag it to another position.
- To activate or deactivate an effect, click the pedal-like button below the effect name. If an effect is active, the LED next to the button is lit.

### **NOTE**

- Pre-effects and post-effects can be mono or stereo, depending on the track configuration.
- Using quick controls you can set up an external MIDI device, such as a foot controller, to control the **VST Amp Rack** effects. For more information about quick controls, see the **Operation Manual**.

### **Amplifiers**

The amps available on the **Amplifiers** page are modeled on real-life amplifiers. Each amp features settings typical for guitar recording, such as gain, equalizers, and master volume.

### **Plexi**

Classic British rock tone; extremely transparent sound, very responsive.

### **Plexi Lead**

British rock tone of the 70s and 80s.

### **Diamond**

The cutting edge hard rock and metal sounds of the 90s.

### **Blackface**

Classic American clean tone.

### **Tweed**

Clean and crunchy tones; originally developed as a bass amp.

### **Deluxe**

American crunch sound coming from a rather small amp with a big tone.

### **British Custom**

Produces the sparkling clean or harmonically distorted rhythm sounds of the 60s.

All amps provide the following sound-related parameters which have a significant impact on their overall character and sound:

### **Gain**

Sets the amount of boost for the amp.

### **Bass**

Allows you to raise or lower the low frequency part of the signal.

### **Middle**

Allows you to raise or lower the mid frequency part of the signal.

### **Treble**

Allows you to raise or lower the high frequency part of the signal.

### **Presence**

Allows you to raise or lower the upper mid frequency part of the signal.

### **Master**

Sets the output level for the amp.

The different amps keep their settings if you switch models. However, if you want to use the same settings after reloading the plug-in, you need to set up a preset.

### **Selecting and Deactivating Amplifiers**

To switch amps on the **Amplifiers** page, click the model that you want to use. Select **No Amplifier** if you only want to use the cabinets and effects.

### **Cabinets**

The cabinets available on the **Cabinets** page simulate real-life combo boxes or speakers. For each amp, a corresponding cabinet type is available, but you can also combine different amps and cabinets.

### **Selecting and Deactivating Cabinets**

- To switch cabinets on the Cabinets page, click the model that you want to use. Select **No Cabinet** if you only want to use the amps and effects.
- If you select **Link Amplifier & Cabinet Choice**, the plug-in automatically selects the cabinet corresponding to the selected amp model.

### **Microphones**

On the **Microphones** page, you can choose between different microphone positions. These positions result from two different angles (center and edge) and three different distances from the speaker, as well as an additional center position at an even greater distance from the speaker.

You can choose between two microphone types: a large-diaphragm condenser microphone and a dynamic microphone. You can crossfade between the characteristics of the two microphones.

● To select one of the microphone types or blend between the two types, turn the **Mix** control between the two microphones.

### **Placing the Microphone**

To select a microphone position, click the corresponding ball in the graphic. The selected position is marked in red.

### **Configuration**

On the **Configuration** page, you can specify whether you want to use **VST Amp Rack** in stereo or in mono mode.

- To process the pre-effects, the amplifier, and the cabinets in full stereo mode, make sure that the plug-in is inserted on a stereo track, and activate the **Stereo** button.
- To use the effect in mono-mode, make sure that the plug-in is inserted on a mono track, and activate the **Mono** button.

### **NOTE**

In stereo mode, the effect requires more processing power.

### **Master**

Use the **Master** page to fine-tune the sound.

### **Input/Output Level Meters**

The input and output level meters on the left and the right of the **Master** section show the signal level of your audio. The rectangle on the input meter indicates the optimum incoming level range. In compact view, the input and output levels are indicated by two LEDs at the top left and right.

### **Using the Master Controls**

- To activate/deactivate the equalizer, click the pedal-like **On/Off** button. If the equalizer is active, the LED next to the button is lit.
- To activate/deactivate an equalizer band, click the corresponding **Gain** control. If a band is active, the LED to the left of the **Gain** control is lit.
- To tune your guitar strings, click the pedal-like **On/Off** button to activate the Tuner and play a string. If the correct pitch is displayed and the row of LEDs below the digital display is green, the string is tuned correctly.

If the pitch is too low, red LEDs are lit on the left. If the pitch is too high, red LEDs are lit on the right. The more LEDs are lit, the lower/higher is the pitch.

- To mute the output signal of the plug-in, click the pedal-like **Master** button. If the output is muted, the LED is not lit. Use this to tune your guitar in silence, for example.
- To change the volume of the output signal, use the **Level** control on the **Master** page.

### **View Settings**

You can choose between 2 views: the default view and a compact view, which takes up less screen space.

In the default view, you can use the buttons at the top of the plug-in panel to open the corresponding page in the display section above the amp controls. You can horizontally resize the plug-in panel by clicking and dragging the edges or corners.

In the compact view, the display section is hidden from view. You can change the amp settings and switch amps or cabinets using the mouse wheel.

### **Using the Smart Controls**

Smart controls become visible on the plug-in frame when you move the mouse pointer over on the plug-in panel.

### **Switching between Default and Compact View**

To toggle between the different views, click the down/up arrow button (Show/Hide Extended Display) at the top center of the plug-in frame.

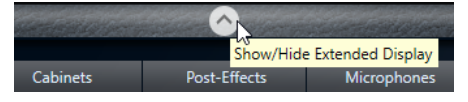

### **Changing the Amplifier and Cabinet Selection in the Compact View**

In the compact view, a smart control on the lower border of the plug-in frame allows you to select different amplifier and cabinet models.

To select a different amplifier or cabinet, click the name and select a different model from the pop-up menu.

<span id="page-16-0"></span>● To lock the amplifier and cabinet combination, activate the **Link/Unlink Amplifier & Cabinet Choice** button. If you now select another amp model, the cabinet selection follows. However, if you select a different cabinet model, the lock is deactivated.

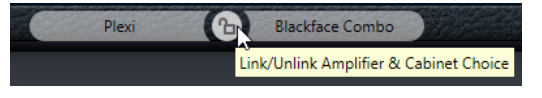

### **Previewing Effect Settings**

In both views, you can show a preview of the pre- and post-effects that you selected on the corresponding pages:

● Click and hold the **Show Pre-Effects** or **Show Post-Effects** button at the bottom left or right of the plug-in frame.

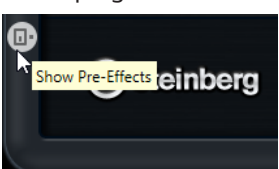

# **Dynamics**

# **Brickwall Limiter**

**Brickwall Limiter** ensures that the output level never exceeds a set limit.

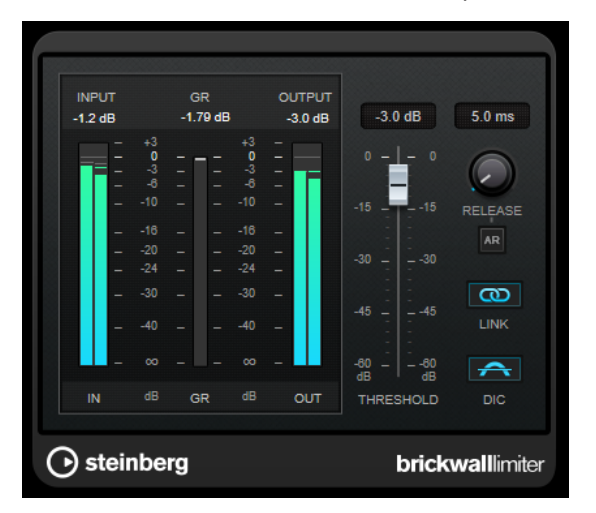

Due to its fast attack time, **Brickwall Limiter** can reduce even short audio level peaks without creating audible artifacts. However, this plug-in creates a latency of 1ms. **Brickwall Limiter**  features separate meters for input, output, and the amount of limiting. Position this plug-in at the end of the signal chain, before dithering.

### **Threshold**

Determines the level where the limiter kicks in. Only signal levels above the set threshold are processed.

### **Release (3 to 1000 ms or Auto mode)**

Sets the time after which the gain returns to the original level when the signal drops below the threshold. If the **Auto** button is activated, the plug-in automatically finds the best release setting for the audio material.

### <span id="page-17-0"></span>**Link Channels**

If this option is activated, the plug-in uses the input from the channel with the highest level. If the option is deactivated, each channel is analyzed separately.

### **Detect Intersample Clipping**

If this option is activated, the plug-in uses oversampling to detect and limit signal levels between two samples to prevent distortion when converting digital signals into analog signals.

**NOTE** 

**Brickwall Limiter** is designed for the reduction of occasional peaks in the signal. If the **Gain Reduction** meter indicates constant limiting, try raising the threshold or lowering the overall level of the input signal.

### **NOTE**

This plug-in supports external side-chaining. For a description of how to set up side-chain routing, see the **Operation Manual**.

### **Compressor**

**Compressor** reduces the dynamic range of the audio, making softer sounds louder or louder sounds softer, or both.

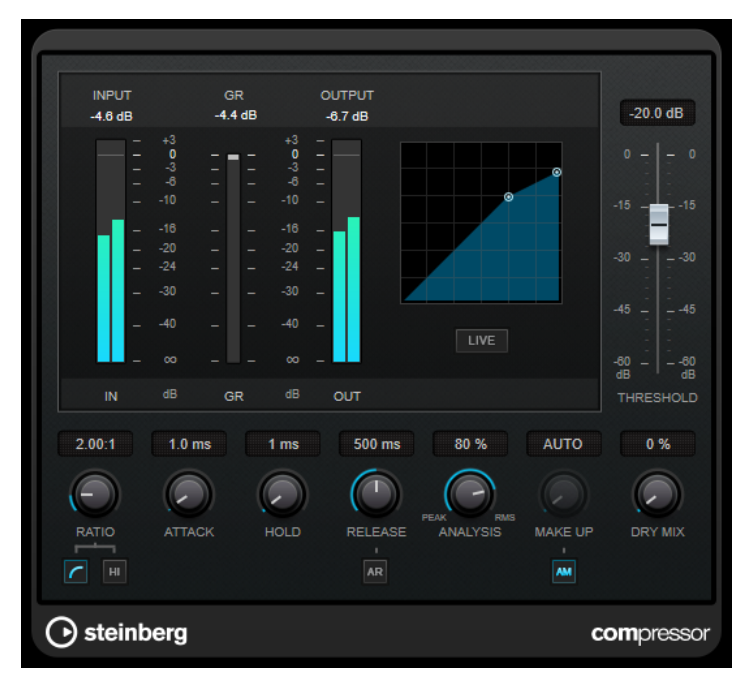

**Compressor** features a separate display that graphically illustrates the compressor curve that is shaped according to the **Threshold** and **Ratio** parameter settings. **Compressor** also features a **Gain Reduction** meter that shows the amount of gain reduction in dB, **Soft knee**/**Hard knee**  compression modes, and a program-dependent auto feature for the **Release** parameter.

### **Threshold**

Determines the level where the compressor kicks in.

### **Ratio**

Sets the amount of gain reduction applied to signals above the set threshold. A ratio of 3:1 means that for every 3 dB the input level increases, the output level increases by 1  dB.

### **Soft Knee**

If this button is deactivated, signals above the threshold are compressed instantly according to the set ratio (hard knee). If **Soft Knee** is activated, the onset of compression is more gradual, producing a less drastic result.

### **High Ratio**

Sets the ratio to a fixed value of 20:1.

### **Make-Up (0 to 24 dB or Auto mode)**

Compensates for output gain loss caused by compression. If **Auto Make-Up Gain** is activated, the output is automatically adjusted for gain loss.

### **Dry Mix**

Mixes the dry input signal to the compressed signal.

### **Attack (0.1 to 100 ms)**

Determines how fast the compressor responds to signals above the set threshold. If the attack time is long, more of the early part of the signal passes through unprocessed.

### **Hold (0 to 5000 ms)**

Sets the time the applied compression affects the signal after exceeding the threshold. Short hold times are useful for DJ-style ducking, while longer hold times are required for music ducking, for example, when working on a documentary film.

### **Release (10 to 1000 ms or Auto mode)**

Sets the time after which the gain returns to its original level when the signal drops below the threshold. If **Auto Release** is activated, the plug-in automatically finds the best release setting for the audio material.

### **Analysis (Pure Peak to Pure RMS)**

Determines whether the input signal is analyzed according to peak or RMS values, or a mixture of both. A value of 0 is pure peak and 100 pure RMS. **RMS** mode operates using the average power of the audio signal as a basis, whereas **Peak** mode operates more on peak levels. As a general guideline, **RMS** mode works better on material with few transients such as vocals, and **Peak** mode works better for percussive material with a lot of transient peaks.

### **Live**

If this button is activated, the look-ahead feature of the effect is deactivated. Lookahead produces more accurate processing, but adds a specific amount of latency as a trade-off. If **Live** mode is activated, there is no latency, which is better for live processing.

### **NOTE**

This plug-in supports external side-chaining. For a description of how to set up side-chain routing, see the **Operation Manual**.

# <span id="page-19-0"></span>**DeEsser**

**DeEsser** is a special type of compressor that reduces excessive sibilance, primarily for vocal recordings.

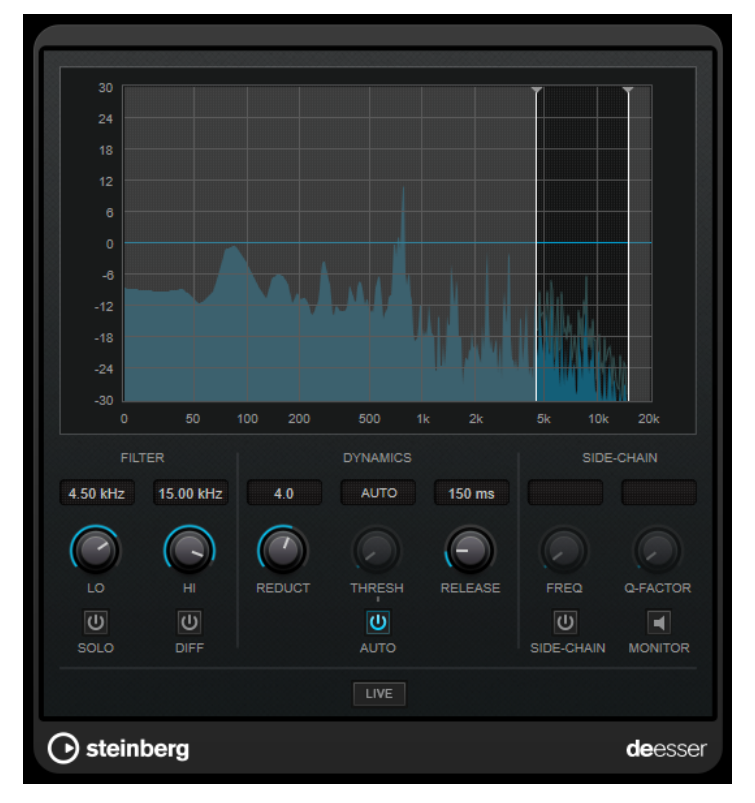

You can use it, for example, when close proximity microphone placement and equalizing lead to situations where the overall sound is just right, but where unwanted sibilants occur.

When recording a voice, the position of **DeEsser** in the signal chain is usually after the microphone pre-amp and before a compressor/limiter. This keeps the compressor/limiter from unnecessarily limiting the overall signal dynamics.

# **Display**

Shows the spectrum of the input signal.

- To adjust the frequency band, drag the border lines or click in the middle of the band and drag.
- To change the width of the frequency band, hold **Shift** and drag to the left or right.

### **Filter**

### **Lo/Hi**

Sets the left and right border of the frequency band. You can set the frequency either in Hz or as a note value. If you enter a note value, the frequency is automatically displayed in Hz accordingly. For example, a note value of A3 sets the frequency to 440  Hz. When you enter a note value, you can also enter a cent offset. For example, enter A5 -23 or C4 +49.

### **NOTE**

Make sure that you enter a space between the note and the cent offset. Only in this case, the cent offsets are taken into account.

### **Solo**

Solos the frequency band. This helps you to find the appropriate position and width of that band.

### **Diff**

Plays back what **DeEsser** removed from the signal. This helps you to adjust the frequency band, threshold, and reduction parameters, so that only sharp s-sounds are removed, for example.

### **Dynamics**

### **Reduction**

Controls the intensity of the de-essing effect.

### **Threshold (-50 to 0 dB)**

If the **Auto** option is deactivated, you can use this control to set a threshold for the incoming signal level, above which the plug-in starts to reduce the sibilants.

### **Release (1 to 1000 ms)**

Sets the time after which the de-essing effect returns to zero when the signal drops below the threshold.

### **Auto**

Automatically and continually sets an optimum threshold setting, independent of the input signal. The **Auto** option does not work for low-level signals (< -30 db peak level). To reduce the sibilants in such a file, set the threshold manually.

### **Side-Chain**

### **Side-Chain**

Activates the internal side-chain filter. You can now shape the input signal according to the filter parameters. Internal side-chaining can be useful for tailoring how the gate operates.

### **Freq (25 Hz to 20 kHz)**

If **Side-Chain** is activated, this sets the frequency of the filter. You can set the frequency either in Hz or as a note value. If you enter a note value, the frequency is automatically displayed in Hz accordingly. For example, a note value of A3 sets the frequency to 440 Hz. When you enter a note value, you can also enter a cent offset. For example, enter A5 -23 or C4 +49.

### **NOTE**

Make sure that you enter a space between the note and the cent offset. Only in this case, the cent offsets are taken into account.

### **Q-Factor**

If **Side-Chain** is activated, this sets the resonance or width of the filter.

### **Monitor**

Allows you to monitor the filtered signal.

### <span id="page-21-0"></span>**Live**

If this button is activated, the look-ahead feature of the effect is deactivated. Lookahead produces more accurate processing, but adds a specific amount of latency as a trade-off. If **Live** mode is activated, there is no latency, which is better for live processing.

**NOTE** 

This plug-in supports external side-chaining. For a description of how to set up side-chain routing, see the **Operation Manual**.

### **Positioning the DeEsser in the Signal Chain**

When recording a voice, the position of **DeEsser** in the signal chain is usually located after the microphone pre-amp and before a compressor/limiter. This keeps the compressor/limiter from unnecessarily limiting the overall signal dynamics.

# **EnvelopeShaper**

**EnvelopeShaper** can be used to attenuate or boost the gain of the attack and release phase of audio material.

You can use the controls or drag the breakpoints on the graphical display to change parameter values. Be careful with levels when boosting the gain and if needed reduce the output level to avoid clipping.

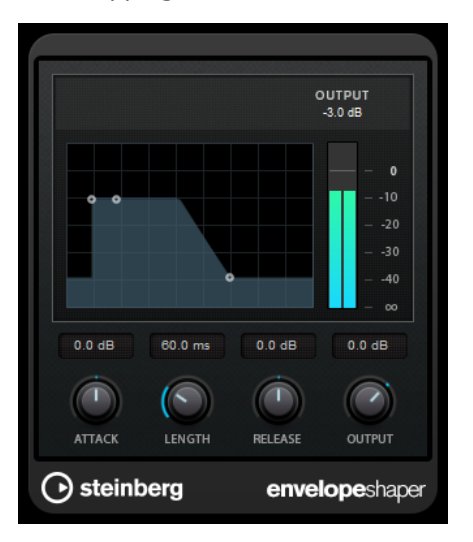

### **Attack (-20 to 20 dB)**

Sets the gain of the attack phase of the signal.

### **Length (5 to 200 ms)**

Sets the length of the attack phase.

### **Release**

Sets the gain of the release phase of the signal.

### **Output**

Sets the output level.

### <span id="page-22-0"></span>NOTE

This plug-in supports external side-chaining. You can use the side-chain input to control the effect from another signal source. If the side-chain signal exceeds the threshold, the effect is triggered. For a description of how to set up side-chain routing, see the **Operation Manual**.

# **Gate**

Gating, or noise gating, silences audio signals below a set threshold. As soon as the signal level exceeds the threshold, the gate opens to let the signal through.

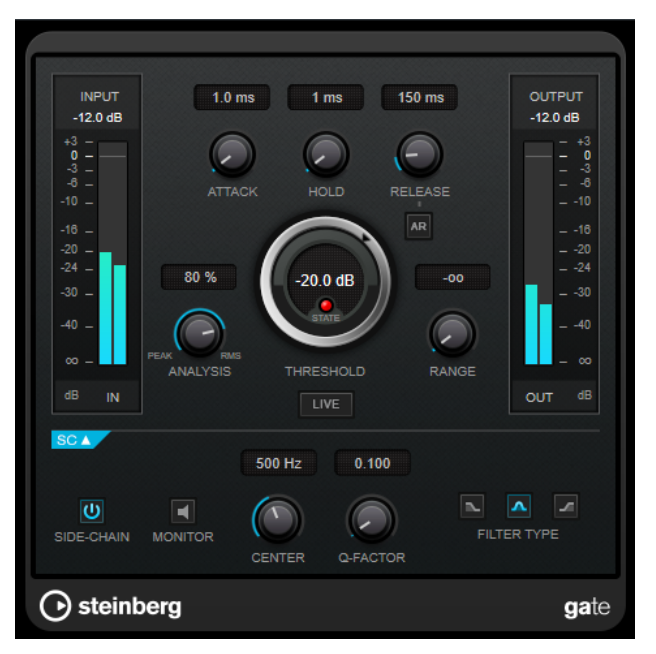

### **Attack (0.1 to 1000 ms)**

Sets the time after which the gate opens when it is triggered.

### **NOTE**

Deactivate the **Live** button to make sure that the gate is already open when a signal above the threshold is played back.

### **Hold (0 to 2000 ms)**

Determines how long the gate remains open after the signal drops below the threshold level.

### **Release (10 to 1000 ms or Auto mode)**

Sets the time after which the gate closes after the set **Hold** time. If **Auto Release**  is activated, the plug-in automatically finds the best release setting for the audio material.

### **Threshold**

Determines the level at which the gate is activated. Signal levels above the set threshold trigger the gate to open, and signal levels below the set threshold close the gate.

### **State LED**

Indicates whether the gate is open (LED lights up in green), closed (LED lights up in red), or in an intermediate state (LED lights up in yellow).

### **Analysis (Pure Peak to Pure RMS)**

Determines whether the input signal is analyzed according to peak or RMS values, or a mixture of both. A value of 0 is pure peak and 100 pure RMS. **RMS** mode operates using the average power of the audio signal as a basis, whereas **Peak** mode operates more on peak levels. As a general guideline, **RMS** mode works better on material with few transients such as vocals, and **Peak** mode works better for percussive material with a lot of transient peaks.

### **Range**

Adjusts the attenuation of the gate when it is closed. If **Range** is set to minus infinite **Foo**, the gate is completely closed. The higher the value, the higher the level of the signal that passes through.

### **Live**

If this button is activated, the look-ahead feature of the effect is deactivated. Lookahead produces more accurate processing, but adds a specific amount of latency as a trade-off. If **Live** mode is activated, there is no latency, which is better for live processing.

### **Side-Chain Section**

### **Side-Chain**

Activates the internal side-chain filter. The input signal can then be shaped according to the filter parameters. Internal side-chaining is useful for tailoring how the gate operates.

### **Monitor**

Allows you to monitor the filtered signal.

### **Center**

If **Side-Chain** is activated, this sets the center frequency of the filter.

### **Q-Factor**

If **Side-Chain** is activated, this sets the resonance or width of the filter.

### **Filter Type (Low-Pass/Band-Pass/High-Pass)**

If **Side-Chain** is activated, these buttons allow you to set the filter type to low-pass, band-pass, or high-pass.

### **NOTE**

This plug-in supports external side-chaining. You can use the side-chain input to control the gate from another signal source. If the side-chain signal exceeds the threshold, the gate opens. For a description of how to set up side-chain routing, see the **Operation Manual**.

# <span id="page-24-0"></span>**Limiter**

**Limiter** is designed to ensure that the output level never exceeds a set output level, to avoid clipping in following devices.

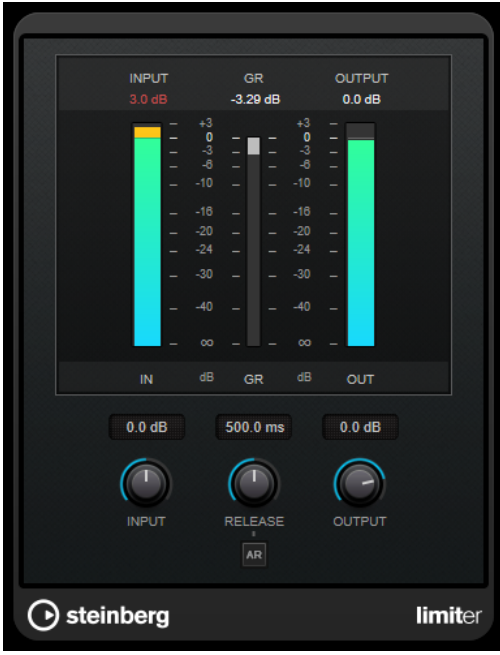

**Limiter** can adjust and optimize the **Release** parameter automatically according to the audio material, or it can be set manually. **Limiter** features separate meters for the input, output and the amount of limiting (middle meters).

### **Input (-24 to 24 dB)**

Sets the input gain.

### **Release (0.1 to 1000 ms or Auto mode)**

Sets the time after which the gain returns to its original level. If **Auto Release**  is activated, the plug-in automatically finds the best release setting for the audio material.

### **Output**

Sets the maximum output level.

# <span id="page-25-0"></span>**Maximizer**

**Maximizer** raises the loudness of audio material without the risk of clipping. The plug-in provides two modes, **Classic** and **Modern**, that offer different algorithms and parameters.

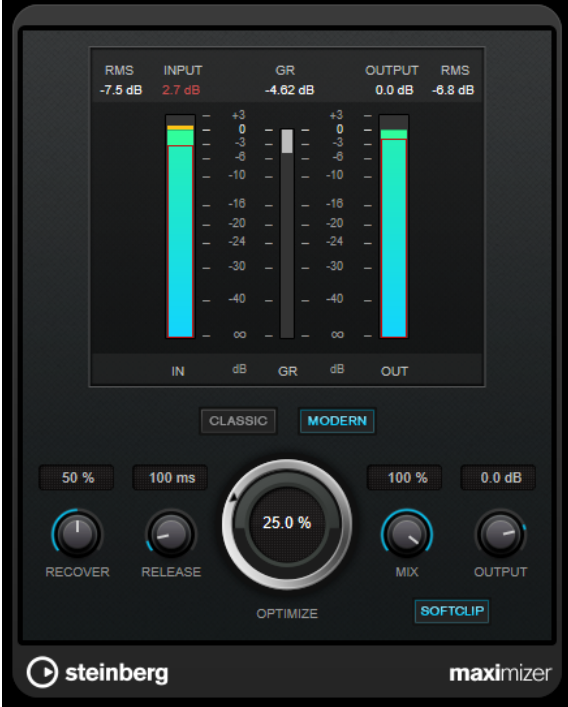

### **Classic**

**Classic** mode provides the classic algorithms from previous versions of this plug-in. This mode is suited for all styles of music.

### **Modern**

In **Modern** mode, the algorithm allows for more loudness than in **Classic** mode. This mode is particularly suited for contemporary styles of music.

**Modern** mode also provides additional settings to control the release phase:

- **Release** sets the overall release time.
- **Recover** allows for a faster signal recovering at the beginning of the release phase.

### **Optimize**

Determines the loudness of the signal.

### **Mix**

Sets the level balance between the dry and the wet signal.

### **Output**

Sets the maximum output level.

### **Soft Clip**

If this button is activated, **Maximizer** starts limiting or clipping the signal softly. At the same time, harmonics are generated, adding a warm, tube-like characteristic to the audio material.

# <span id="page-26-0"></span>**MidiGate**

This plug-in gates audio signals. The gate is triggered by MIDI notes.

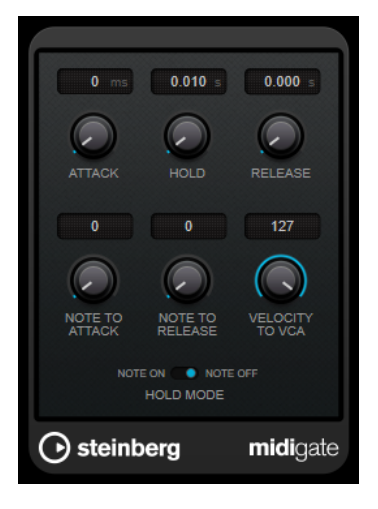

Gating, in its fundamental form, silences audio signals below a set threshold. If a signal rises above the set level, the gate opens to let the signal through. Signals below the set level are silenced. **MidiGate**, however, is not triggered by threshold levels, but MIDI notes. Therefore, it needs both audio and MIDI data to function.

### **Attack (0 to 500 ms)**

Sets the time after which the gate opens when it is triggered.

### **Hold**

Determines how long the gate remains open after a note-on or note-off message. The **Hold Mode** settings are taken into account.

### **Release (0 to 3000 ms)**

Sets the time after which the gate closes after the set **Hold** time.

### **Note To Attack**

Determines to which extent the velocity values of the MIDI notes affect the attack time. The higher the value, the more the attack time increases with high note velocities. Negative values result in shorter attack times with high velocities. If you do not want to use this parameter, set it to 0.

### **Note To Release**

Determines to which extent the velocity values of the MIDI notes affect the release time. The higher the value, the more the release time increases. If you do not want to use this parameter, set it to 0.

### **Velocity To VCA**

Controls to which extent the velocity values of the MIDI notes determine the output volume. At a value of **127**, the volume is controlled entirely by the velocity values, and at a value of **0**, the velocities have no effect on the volume.

### **Hold Mode**

### Sets the **Hold Mode**.

In **Note On** mode, the gate only remains open for the time set with the **Hold** and **Release** parameters, regardless of the length of the MIDI note that triggered the gate.

In **Note Off** mode, the gate remains open for as long as the MIDI note plays. The **Hold** and **Release** parameters are applied once a note-off signal has been received.

# <span id="page-27-0"></span>**Setting Up MidiGate**

To use **MidiGate** for your audio, you need an audio track and a MIDI track.

PROCEDURE

- **1.** Select the audio track to which you want to apply **MidiGate**. This can be recorded or realtime audio material from any audio track.
- **2.** Select **MidiGate** as an insert effect for the audio track.
- **3.** Select a MIDI track to control the **MidiGate** effect. You can either play notes on a connected MIDI keyboard or use recorded MIDI notes.
- **4.** Open the **Output Routing** pop-up menu for the MIDI track and select **MidiGate**.

# **Applying MidiGate**

PREREQUISITE

Set up the plug-in properly.

How to apply **MidiGate** depends on whether you are using realtime or recorded MIDI. We assume for the purposes of this manual that you are using recorded audio and play the MIDI in realtime.

PROCEDURE

- **1.** If you use realtime MIDI to trigger the plug-in, make sure the MIDI track is selected.
- **2.** Start playback.
- **3.** If you use realtime MIDI, play a few notes on your keyboard.

### **RESULT**

The MIDI notes trigger the Gate. The plug-in gates the audio signals.

RELATED LINKS Setting Up MidiGate on page 28

# **Squasher**

**Squasher** is a multi-band compressor that combines upward and downward compression, allowing you to squash the audio signal. You can set up different parameters for up to three frequency bands and use internal or external side-chaining sources to control the amount of compression for each band.

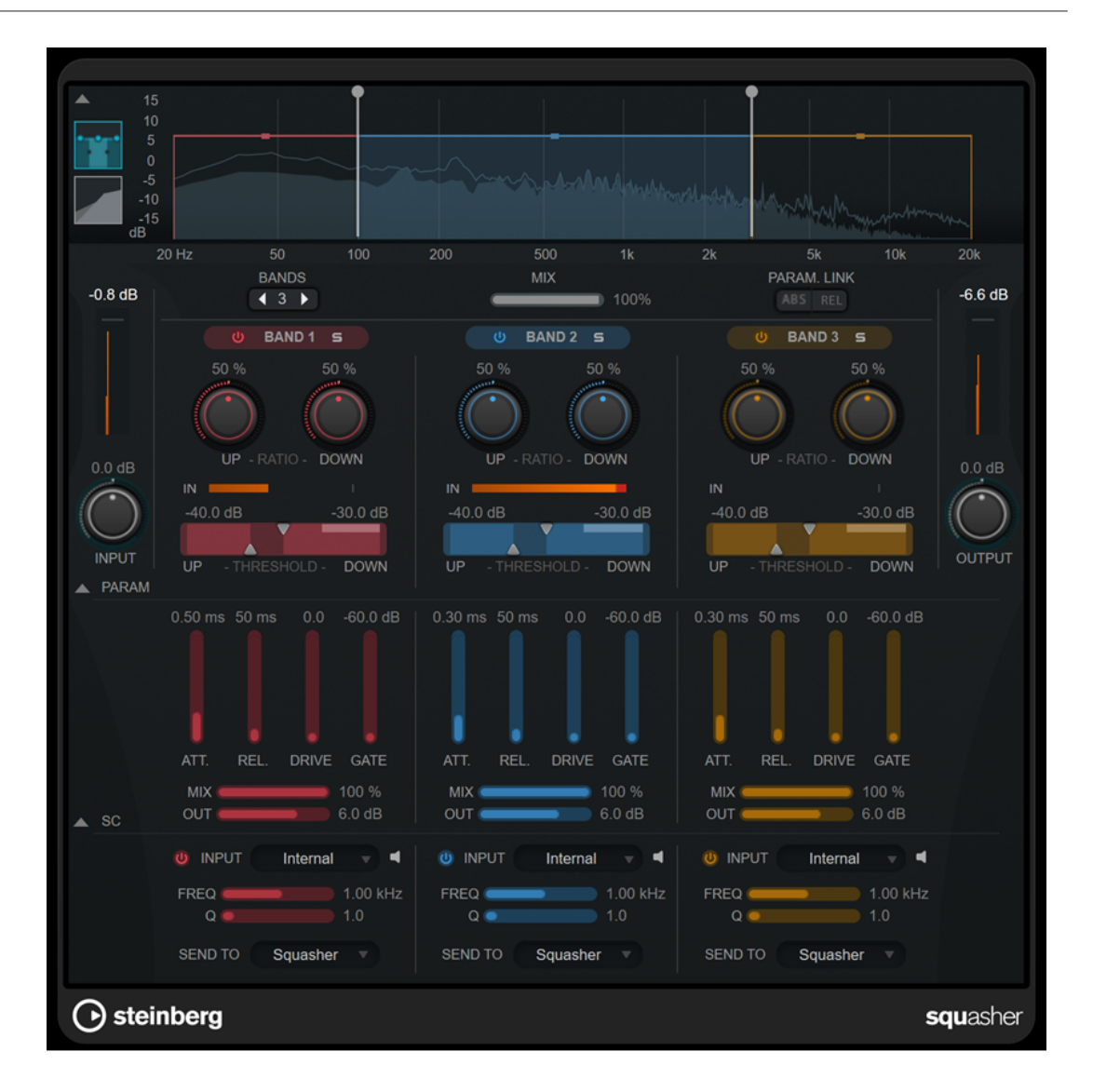

### **Main section**

This section provides general settings for upward and downward compression for each frequency band.

### **Frequency/Compressor display**

Displays the frequency spectrum. It allows you to edit the band range, the output level, the upward/downward ratio, and the upward/downward threshold for each band. You can switch the display between a frequency spectrum view and a compressor characteristics view by clicking the corresponding buttons left of the display:

Frequency spectrum

# $\overline{\phantom{0}}$

m

Compressor characteristics

You can edit the output level of a band or the cutoff frequency between two bands by dragging the corresponding handle on the frequency spectrum display.

### **Show/Hide Full Frequency Band View**

Shows/Hides the frequency spectrum/compressor display.

### **Input meter**

Shows the level of the overall input signal.

### **Input**

Sets the overall input level.

### **Bands**

Sets the number of frequency bands.

### **Mix**

Adjusts the mix between the dry signal and the wet signal, preserving the transients of the input signal.

### **Parameter Link**

Links the parameters of the same type in all bands. This allows you to edit parameter values of all bands in a module simultaneously. Two link modes are available:

- If **Absolute Mode** is activated and you edit a parameter value of one band, the corresponding parameter values of the other bands are set to the same value.
- If **Relative Mode** is activated and you edit a parameter value of one band, the relation of the corresponding parameter values of the other bands remains the same.

### **Activate/Deactivate Band**

Activates/Deactivates the corresponding frequency band.

### **Solo Band**

Solos the corresponding frequency band.

### **Up Ratio/Down Ratio**

Set the amount of upward and downward compression. These parameters allow you to adjust the squashing effect.

### **In**

Shows the input level for the corresponding frequency band.

### **Up Threshold/Down Threshold**

The left triangle sets the threshold for upward compression. If the input signal is below this threshold, the upward compressor raises the level according to the **Up Ratio** value.

The right triangle sets the threshold for downward compression. If the input signal is above this threshold, the downward compressor lowers the level according to the **Down Ratio** value.

You can drag the darker area between both handles to adjust **Up Threshold** and **Down Threshold** simultaneously.

### **Output meter**

Shows the level of the overall output signal.

### **Output**

Sets the overall output level.

### **Squash Parameter section**

This section provides additional compression and filter settings for each frequency band.

### **Show/Hide Squash Parameter Section**

Shows/Hides the squash parameter section.

### **Att.**

Sets the compression attack time for both the upward and downward compressor.

### **Rel.**

Sets the compression release time for both the upward and downward compressor.

### **Drive**

Sets the amount of saturation. This parameter adds harmonics to the output signal.

### **Gate**

Sets the threshold for the internal gating effect. Signal levels above this threshold trigger the gate to open. Signal levels below this threshold close the gate.

### **NOTE**

You can control this parameter via side-chaining.

### **Mix**

Adjusts the mix between dry signal and wet signal for the corresponding band.

### **Output**

Sets the output level for the corresponding band.

**NOTE** 

Alternatively, you can edit this parameter by dragging the corresponding handle on the frequency display.

### **Side-Chain section**

This section provides settings for internal and external side-chaining for each frequency band. It is only available if the parameter section is shown.

### **Show/Hide Side-Chain Section**

Shows/Hides the side-chaining section.

### **Activate/Deactivate Side-Chaining for Band**

Activates/Deactivates side-chaining for the corresponding band.

### **Side-Chain Input**

This pop-up menu allows you to select the side-chain input for the corresponding band.

- **Internal** uses the input signal of the track.
- **Side-Chain 1 Side-Chain 3** allow you to use the side-chain inputs of the plug-in.

### **Side-Chain Filter Listen**

 $\blacksquare$ 

Lets you monitor the side-chain signal and the applied filter.

### **Freq**

Sets the frequency of the side-chain filter.

### **Q**

Sets the Q factor of the side-chain filter.

### **Send to**

This pop-up menu allows you to send the side-chain signal to the compressor section (**Squasher**) or to the internal gate.

# <span id="page-31-0"></span>**Tube Compressor**

This versatile compressor with integrated tube-simulation allows you to achieve smooth and warm compression effects. The VU meter shows the amount of gain reduction. **Tube Compressor** features an internal side-chain section that lets you filter the trigger signal.

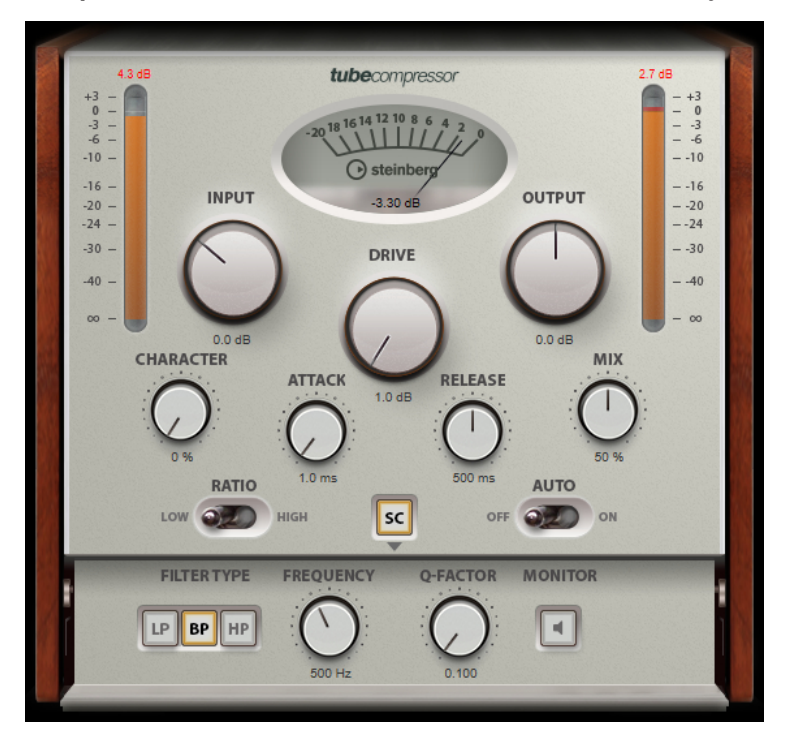

### **VU Meter**

Shows the amount of gain reduction.

### **In/Out Meters**

Show the highest peaks of all available input and output channels.

### **Input**

Determines the compression amount. The higher the input gain, the more compression is applied.

### **Drive**

Controls the amount of tube saturation.

### **Output**

Sets the output gain.

### **Character**

Keeps the bass tight and preserves its attacks by decreasing the tube saturation for lower frequencies, and adds brilliance by creating harmonics for higher frequencies.

### **Attack (0.1 to 100 ms)**

Determines how fast the compressor responds. If the attack time is long, more of the initial part of the signal passes through unprocessed.

### **Release (10 to 1000 ms or Auto mode)**

Sets the time after which the gain returns to its original level. If **Auto Release**  is activated, the plug-in automatically finds the best release setting for the audio material.

### <span id="page-32-0"></span>**Mix**

Adjusts the mix between the dry signal and the wet signal, preserving the transients of the input signal.

### **Ratio**

Toggles between a low and a high ratio value.

### **Side-Chain**

Activates the internal side-chain filter. The input signal can then be shaped according to the filter parameters. Internal side-chaining is useful for tailoring how the gate operates.

### **Side-chain section**

### **Filter Type (Low-Pass/Band-Pass/High-Pass)**

If **Side-Chain** is activated, these buttons allow you to set the filter type to low-pass, band-pass, or high-pass.

### **Center**

If **Side-Chain** is activated, this sets the center frequency of the filter.

### **Q-Factor**

If **Side-Chain** is activated, this sets the resonance or width of the filter.

### **Monitor**

Allows you to monitor the filtered signal.

### **NOTE**

This plug-in supports external side-chaining. For a description of how to set up side-chain routing, see the **Operation Manual**.

# **VintageCompressor**

**VintageCompressor** is modeled after vintage type compressors.

This compressor features separate controls for **Input** and **Output** gain, **Attack**, and **Release**. In addition, there is a **Punch** mode which preserves the attack phase of the signal and a programdependent **Auto Release** function.

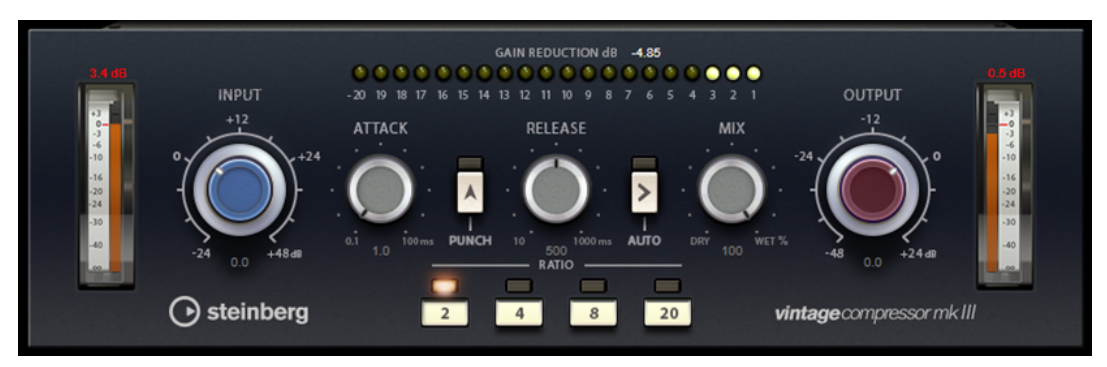

### **VU Meter**

Shows the amount of gain reduction.

### **In/Out Meters**

Show the highest peaks of all available input and output channels.

### <span id="page-33-0"></span>**Input**

Determines the compression amount. The higher the input gain, the more compression is applied.

### **Attack (0.1 to 100 ms)**

Determines how fast the compressor responds. If the attack time is long, more of the initial part of the signal passes through unprocessed.

### **Punch**

If this is activated, the early attack phase of the signal is preserved, retaining the original punch in the audio material, even with short **Attack** settings.

### **Release (10 to 1000 ms or Auto mode)**

Sets the time after which the gain returns to its original level. If **Auto Release**  is activated, the plug-in automatically finds the best release setting for the audio material.

### **Mix**

Adjusts the mix between the dry signal and the wet signal, preserving the transients of the input signal.

### **Output (-48 to 24 dB)**

Sets the output gain.

### **NOTE**

This plug-in supports external side-chaining. For a description of how to set up side-chain routing, see the **Operation Manual**.

# **VSTDynamics**

**VSTDynamics** is an advanced dynamics processor. It combines three separate effects: **Gate**, **Compressor**, and **Limiter**, covering a variety of dynamic processing functions.

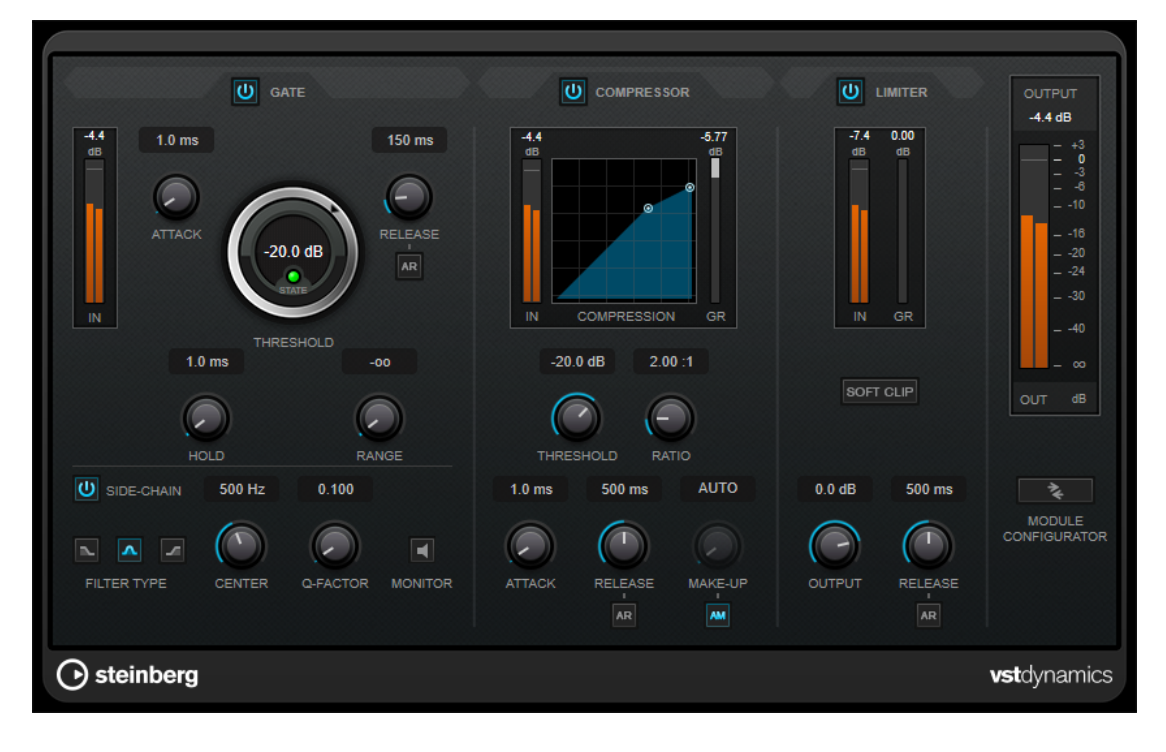

The window is divided into three sections containing controls and meters for each effect. Activate the individual effects using the **Gate**, **Compressor**, and **Limiter** buttons. You can select between three different routing options using the **Module Configurator** button.

### **Gate**

Gating, or noise gating, is a method of dynamic processing that silences audio signals below a set threshold. As soon as the signal level exceeds the threshold, the gate opens to let the signal through. The gate trigger input can also be filtered using an internal side-chain signal.

The following parameters are available:

### **Input meter**

Shows the level of the input signal.

### **Attack (0.1 to 100 ms)**

Determines how fast the compressor responds to signals above the set threshold. If the attack time is long, more of the early part of the signal passes through unprocessed.

### **Threshold**

Determines the level at which the gate is activated. Signal levels above the set threshold trigger the gate to open, and signal levels below the set threshold close the gate.

### **State LED**

Indicates whether the gate is open (LED lights up in green), closed (LED lights up in red), or in an intermediate state (LED lights up in yellow).

### **Release (10 to 1000 ms or Auto mode)**

Sets the time after which the gate closes after the set **Hold** time. If **Auto Release**  is activated, the plug-in automatically finds the best release setting for the audio material.

### **Hold (0 to 2000 ms)**

Determines how long the gate remains open after the signal drops below the threshold level.

### **Range**

Adjusts the attenuation of the gate when it is closed. If **Range** is set to minus infinite **Foo**, the gate is completely closed. The higher the value, the higher the level of the signal that passes through.

### **Side-Chain**

Activates the internal side-chain filter. The input signal can then be shaped according to the filter parameters. Internal side-chaining is useful for tailoring how the gate operates.

### **Filter Type (Low-Pass/Band-Pass/High-Pass)**

If **Side-Chain** is activated, these buttons allow you to set the filter type to low-pass, band-pass, or high-pass.

### **Center**

If **Side-Chain** is activated, this sets the center frequency of the filter.

### **Q-Factor**

If **Side-Chain** is activated, this sets the resonance or width of the filter.

### **Monitor**

Allows you to monitor the filtered signal.

### **Compressor**

**Compressor** reduces the dynamic range of the audio, making softer sounds louder or louder sounds softer, or both. It features a separate display that graphically illustrates the compressor curve shaped according to your settings.

### **Input meter**

Shows the level of the input signal.

### **Graphical display**

Visualizes the settings for **Threshold** and **Ratio** and allows you to adjust them by dragging the handles.

### **Gain Reduction meter**

Shows the amount of gain reduction.

### **Threshold**

Determines the level where the compressor kicks in.

### **Ratio**

Sets the amount of gain reduction applied to signals above the set threshold. A ratio of 3:1 means that for every 3 dB the input level increases, the output level increases by 1  dB.

### **Make-Up (0 to 24 dB or Auto mode)**

Compensates for output gain loss caused by compression. If **Auto Make-Up Gain** is activated, the output is automatically adjusted for gain loss.

### **Attack (0.1 to 100 ms)**

Determines how fast the compressor responds to signals above the set threshold. If the attack time is long, more of the early part of the signal (attack) passes through unprocessed.

### **Release (10 to 1000 ms or Auto mode)**

Sets the time after which the gain returns to its original level when the signal drops below the threshold. If **Auto Release** is activated, the plug-in automatically finds the best release setting for the audio material.

### **Limiter**

A limiter ensures that the output level never exceeds a set threshold to avoid clipping in effects following in the chain. Conventional limiters usually require a very accurate setup of the attack and release parameters to prevent the output level from going beyond the set threshold level. **Limiter** adjusts and optimizes these parameters automatically according to the audio material.

### **Input meter**

Shows the level of the input signal.

### **Gain Reduction meter**

Shows the amount of gain reduction.

### **Soft Clip**

If this button is activated, the signal is limited when the signal level exceeds -6 dB. At the same time, harmonics are generated, adding a warm, tube-like characteristic to the audio material.

### <span id="page-36-0"></span>**Output**

Sets the maximum output level.

### **Release (10 to 1000 ms or Auto mode)**

Sets the time after which the gain returns to its original level. If **Auto Release**  is activated, the plug-in automatically finds the best release setting for the audio material.

### **Output section**

### **Output meter**

Shows the level of the output signal.

### **Module Configurator**

Changes the signal flow through the three effects. Changing the order of the effects can produce different results, and the available routing configurations allow you to quickly compare what works best for a given situation. Click **Module Configurator** to toggle between the following routing configurations:

- G-C-L (Gate-Compressor-Limiter)
- C-L-G (Compressor-Limiter-Gate)
- C-G-L (Compressor-Gate-Limiter)

# **EQ**

# **DJ-EQ**

**DJ-EQ** is an easy-to-use 3-band parametric equalizer that resembles the EQs found on typical DJ mixers. This plug-in is designed for quick sound fixes.

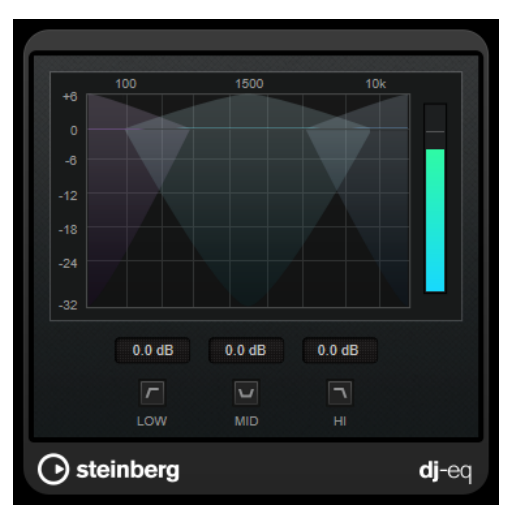

### **Graphical display**

Allows you to set the amount of boost or attenuation for the low, mid, or high band by dragging.

- To set the low, mid, and high frequency gain, click and drag the corresponding band handle.
- To fine-adjust the gain, press **Shift** and drag.
- To set a parameter to zero, press **Ctrl/Cmd** and click it.

### <span id="page-37-0"></span>**Low Frequency Gain/Mid Frequency Gain/High Frequency Gain**

Set the amount of boost or attenuation for the low, mid, and high band.

### **Cut Low Frequencies/Cut Mid Frequencies/Cut High Frequencies**

Cut the low, mid, and high band.

### **Output meter**

Shows the level of the output signal.

# **StudioEQ**

**Studio EQ** is a high-quality 4-band parametric stereo equalizer. All four bands can act as fully parametric peak filters. In addition, the low and high bands can act as either shelving filters (three types) or as cut filters (low-pass/high-pass).

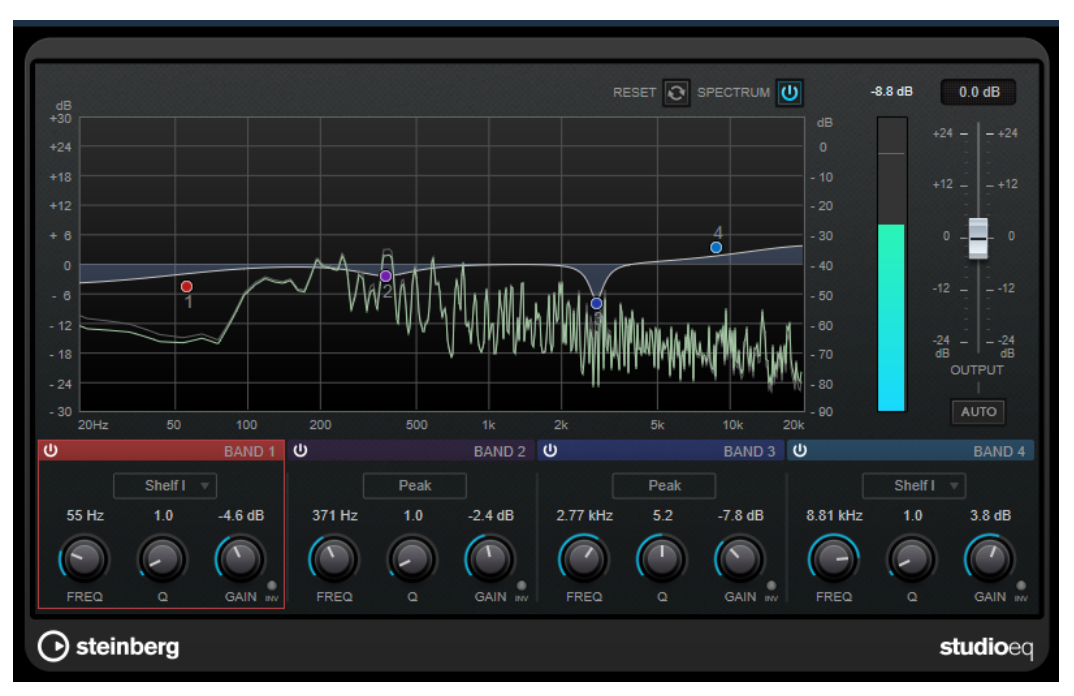

### **Main Layout**

### **Reset**

**Alt/Opt** -click this button to reset all parameter values.

### **Show Input/Output Spectrum**

Shows the spectrum before and after filtering.

### **Output**

Adjusts the overall output level.

### **Auto Gain**

If this button is activated, the gain is automatically adjusted, keeping the output level nearly constant regardless of the EQ settings.

### **Band Settings**

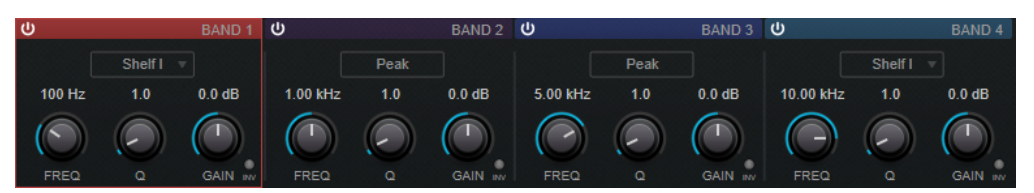

### **Activate/Deactivate Band**

Activates/Deactivates the corresponding band.

### **NOTE**

If a band is deactivated, you can still modify its parameters.

### **Freq**

Sets the frequency of the corresponding band. You can set the frequency either in Hz or as a note value. If you enter a note value, the frequency is automatically changed to Hz. For example, a note value of A3 sets the frequency to 440 Hz. When you enter a note value, you can also enter a cent offset; for example, A5 -23 or C4 +49.

### **NOTE**

- You can adjust the **Freq** parameter of a band in the graphical editor by **Alt** -clicking the corresponding handle and moving the mouse left and right.
- To ensure that the cent offsets are taken into account, enter a space between the note and the cent offset.

### **Inv**

Inverts the gain value of the filter. Use this button to filter out unwanted noise. When looking for the frequency to omit, it sometimes helps to boost it in the first place (set the filter to positive gain). After you have found the frequency of the noise, you can use the **Inv** button to cancel it out.

### **Q**

For **Peak** filters, this parameter controls the width of the band. For **Shelf** filters, it adds a drop or a boost, depending on the gain setting of the band. For **Cut** filters, it adds a resonance.

### **NOTE**

● You can adjust the **Q** parameter of a band in the graphical editor by **Shift** -clicking the corresponding handle and moving the mouse up and down. Alternatively, you can point to the handle and turn the mouse wheel.

### **Gain**

Sets the amount of attenuation/boost for the corresponding band.

### **NOTE**

- You can adjust the **Gain** parameter of a band in the graphical editor by **Ctrl/Cmd** clicking the corresponding handle and moving the mouse up and down.
- This parameter is not available for **Cut** filters.

### <span id="page-39-0"></span>**Filter type**

For the low and high band, you can choose between three types of shelving filters, a peak filter, and a cut filter. If **Cut** mode is selected, the **Gain** parameter is fixed.

- **Shelf I** adds resonance in the opposite gain direction slightly above the set frequency.
- **Shelf II** adds resonance in the gain direction at the set frequency.
- **Shelf III** is a combination of **Shelf I** and **II**.

# **Filter**

# **DualFilter**

**DualFilter** filters out specific frequencies while allowing others to pass through.

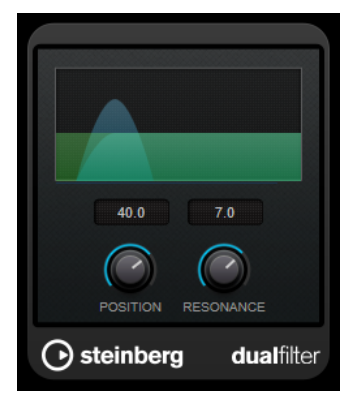

### **Position**

Sets the filter cutoff frequency. If you set this to a negative value, **DualFilter** acts as a low-pass filter. Positive values cause **DualFilter** to act as a high-pass filter.

### **Resonance**

Sets the sound characteristic of the filter. With higher values, a ringing sound is heard.

# <span id="page-40-0"></span>**MorphFilter**

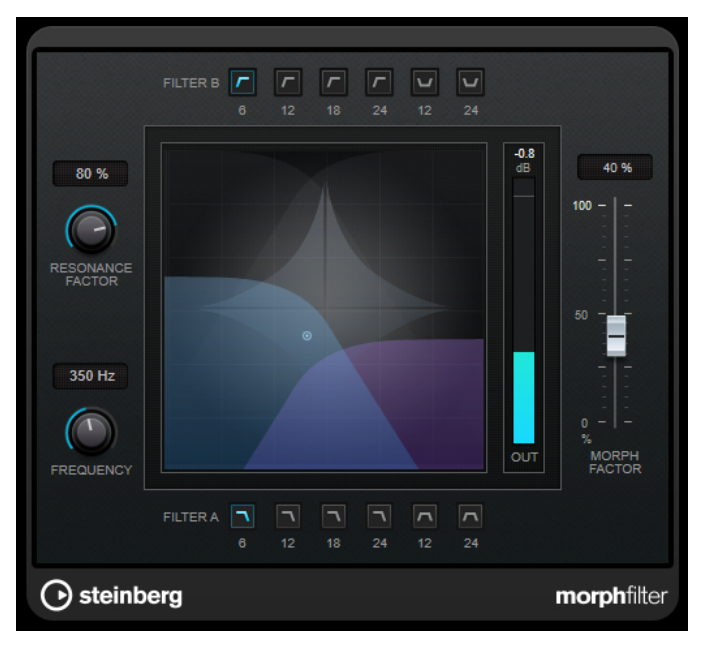

**MorphFilter** lets you mix low-pass, high-pass, band-pass, and band-reduction filter effects, allowing for creative morphings or mixtures between two filters.

### **Filter A buttons**

Allow you to select the characteristic of the first filter.

**Low Pass** 

Eliminates high-frequency signal components. Filter slopes of 6, 12, 18, and 24 dB per decade are available.

**Band Pass** 

Allows signals falling within a certain frequency range to pass through. Filter slopes of 12 and 24 dB per decade are available.

### **Filter B buttons**

Allow you to select the characteristic of the second filter.

● **High Pass**

Eliminates low-frequency signal components. Filter slopes of 6, 12, 18, and 24 dB per decade are available.

**Band Rejection** 

Lets all frequencies pass, except those in the stop band. Filter slopes of 12 and 24 dB per decade are available.

### **Resonance Factor**

Sets the resonance value of both filters simultaneously.

### **Frequency**

Sets the cutoff frequency of both filters simultaneously.

### **Graphical display**

Visualizes the settings for all parameters. The handle allows you to adjust the **Morph Factor** and the **Frequency** parameters simultaneously.

### **Output meter**

Shows the level of the output signal.

### **Morph Factor**

Allows you to mix the output between both filters.

# <span id="page-41-0"></span>**StepFilter**

**StepFilter** is a pattern-controlled multimode filter that can create rhythmic, pulsating filter effects. You can also trigger pattern steps individually via MIDI.

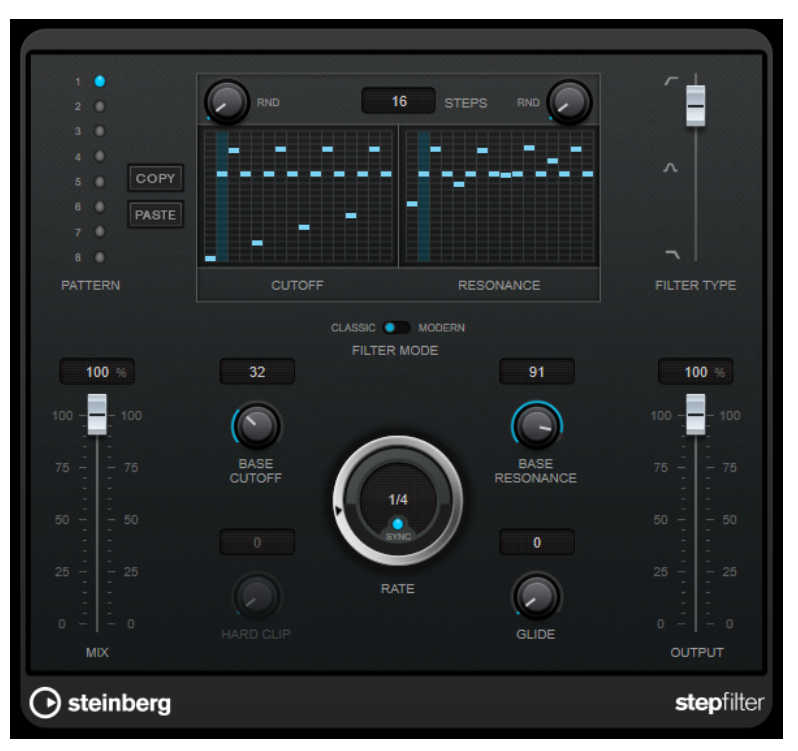

# **General Operation**

**StepFilter** can produce two simultaneous 16-step patterns for the filter cutoff and resonance parameters, synchronized to the sequencer tempo.

The horizontal axis shows the pattern steps 1 to 16 from left to right, and the vertical axis determines the (relative) filter cutoff frequency and resonance settings. The higher up on the vertical axis a step value is entered, the higher the relative filter cutoff frequency or filter resonance setting.

By starting playback and editing the patterns for the cutoff and resonance parameters, you can hear how your filter patterns affect the sound source connected to **StepFilter**.

If **Sync** is deactivated, **StepFilter** allows you to trigger pattern steps individually via MIDI notes.

### **Setting Step Values**

- To enter a step, click in the pattern grid windows.
- Individual step entries can be dragged up or down the vertical axis, or directly set by clicking in an empty grid box. By click-dragging left or right, consecutive step entries are set at the pointer position.
- Change the value for a step by dragging it up or down.
- Draw in a curve by clicking and dragging on the display.

### **Selecting New Patterns**

- Patterns are saved with the project, and up to 8 different cutoff and resonance patterns can be saved internally. Both the cutoff and resonance settings are saved together in the 8 pattern slots.
- Use the Pattern slots to select a new pattern. New patterns are all set to the same step value by default.

### **StepFilter Parameters**

### **Filter Type**

Sets the filter type. A low-pass, a band-pass, and a high-pass filter are available.

### **Filter Mode**

Allows you to choose between two filter modes. **Classic** mode is compatible with previous versions of this plug-in. **Modern** mode provides an additional **Hard Clip**  parameter.

### **Mix**

Sets the level balance between the dry and the wet signal.

### **Base Cutoff**

Sets the base filter cutoff frequency. Values set in the **Cutoff** grid are relative to the **Base Cutoff** value.

The **RND** control above the **Cutoff** grid allows you to apply a random deviation from the set **Base Cutoff** value with each new cycle of the pattern. The higher the **RND**  value, the higher the allowed deviation.

### **Base Resonance**

Sets the base filter resonance. Values set in the **Resonance** grid are relative to the **Base Resonance** value.

The **RND** control above the **Resonance** grid allows you to apply a random deviation from the set **Base Resonance** value with each new cycle of the pattern. The higher the **RND** value, the higher the allowed deviation.

### **NOTE**

Very high **Base Resonance** settings can produce loud ringing effects at certain frequencies.

### **Rate**

If **Sync** is activated, **Rate** allows you to specify the base note value for synchronizing the pattern playback to the tempo of the host application (1/1 to 1/32, straight, triplet, or dotted).

If **Sync** is deactivated, you can trigger pattern steps individually via MIDI.

### **Hard Clip**

Adds more high frequency harmonics and distortion to the signal. This parameter is only available in **Modern** mode.

### **Glide**

Applies glide between the pattern steps, causing values to change more smoothly.

### **Output**

Sets the output level.

RELATED LINKS Creating Variations for StepFilter Patterns on page 44 Controlling StepFilter via MIDI on page 44

# <span id="page-43-0"></span>**Creating Variations for StepFilter Patterns**

You can copy a pattern of the **StepFilter** to another pattern slot. This is useful for creating variations on a pattern of this plug-in.

PROCEDURE

- **1.** Select the pattern that you want to copy.
- **2.** Click the **Copy** button.
- **3.** Select another pattern slot.
- **4.** Click the **Paste** button.

### RESULT

The pattern is copied to the new slot and can now be edited to create variations.

### **Controlling StepFilter via MIDI**

**StepFilter** allows you to trigger steps individually via MIDI notes.

PREREQUISITE

- Your project contains a MIDI track that is routed to the MIDI input of a track that uses **StepFilter** as an insert plug-in.
- In **StepFilter**, **Sync** is deactivated.

### PROCEDURE

- **●** Do one of the following:
	- Use the note C0 to increase the step number by one.
	- Use the notes from C1 to D#2 to trigger the steps 1 to 16 directly.

# **ToneBooster**

**ToneBooster** is a filter that allows you to raise the gain in a selected frequency range. It is particularly useful if it is inserted before **AmpSimulator** in the plug-in chain, greatly enhancing the tonal varieties available.

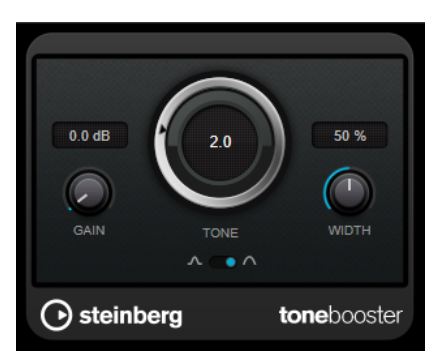

### **Gain**

Adjusts the gain of the selected frequency range by up to 24 dB.

### <span id="page-44-0"></span>**Tone**

Sets the center filter frequency.

### **Width**

Sets the resonance of the filter.

### **Mode selector**

Sets the basic operational mode of the filter: **Peak** or **Band** Mode.

RELATED LINKS [AmpSimulator](#page-6-0) on page 7

# **WahWah**

**WahWah** is a variable slope band-pass filter that can be auto-controlled by a side-chain signal or via MIDI modeling the well-known analog pedal effect.

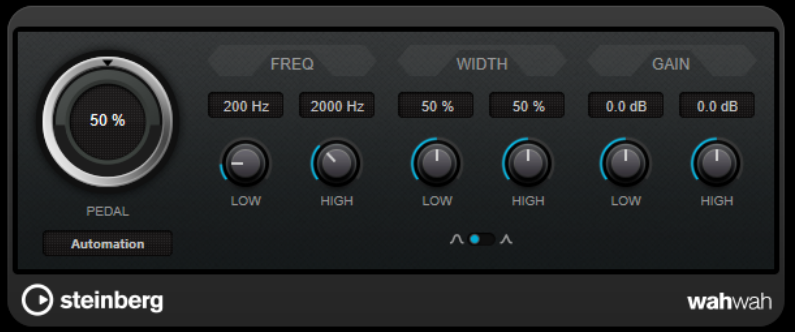

You can independently specify the frequency, width, and gain for the **Low** and **High** Pedal positions. The crossover point between the Lo and Hi Pedal positions lies at 50.

### **NOTE**

This plug-in supports external side-chaining. You can use the side-chain input to control the **Pedal** parameter from another signal source. The louder the signal, the more the filter frequency is raised so that the plug-in acts as an auto-wah effect. For a description of how to set up side-chain routing, see the **Operation Manual**.

### **WahWah Parameters**

### **Pedal**

Controls the filter frequency sweep.

### **Pedal Control (MIDI)**

Allows you to choose the MIDI controller that controls the plug-in. Set this to **Automation** if you do not want to use MIDI realtime control.

### **Freq Low/Freq High**

Set the frequency of the filter for the Lo and Hi pedal positions.

### **Width Low/Width High**

Set the width (resonance) of the filter for the Lo and Hi pedal positions.

### **Gain Low/Gain High**

Set the gain of the filter for the Lo and Hi pedal positions.

### <span id="page-45-0"></span>**Filter Slope selector**

Allows you to choose between two filter slope values: 6 dB or 12 dB.

### **MIDI Control**

For realtime MIDI control of the **Pedal** parameter, MIDI must be directed to the **WahWah** plugin.

If **WahWah** is used as an insert effect (for an audio track or an FX channel), it is available on the **Output Routing** pop-up menu for MIDI tracks.

If **WahWah** is selected on the **Output Routing** menu, MIDI data is directed to the plug-in from the selected track.

# **Mastering**

# **Lin One Dither**

**Lin One Dither** is a dithering plug-in that uses advanced algorithms and offers additional noise shaping to increase the apparent signal-to-noise ratio by altering the spectrum of the low-level audio signal.

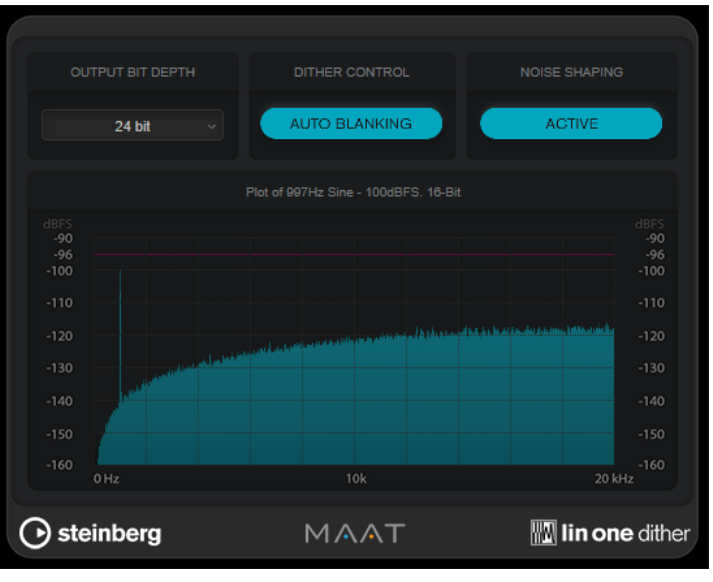

**NOTE** 

We recommend applying dithering post-fader on output busses.

### **Output Bit Depth**

Sets the bit depth of the output signal.

**NOTE** 

Dithering changes the bit depth, but not the sample size. For example, when dithering 24 bit to 16 bit, the file is still 24 bit in size, although only 16 bits of information have significance. When processing a 16-bit file, specify the **Output Bit Depth** value accordingly to avoid the creation of unnecessarily large files.

### <span id="page-46-0"></span>**Dither Control**

If **Auto Blanking** is activated, the dither noise is gated during silent passages.

### **Noise Shaping**

Activates/Deactivates noise shaping. Noise shaping increases the apparent signal-tonoise ratio.

# **Modulation**

# **AutoPan**

This auto-pan effect provides several parameters to modulate the left/right stereo position. You can use presets or create individual curves for the modulation waveform. **AutoPan** also allows for chopping effects by linking the modulation of left and right channel.

### NOTE

The panning effect of this plug-in works only on stereo tracks.

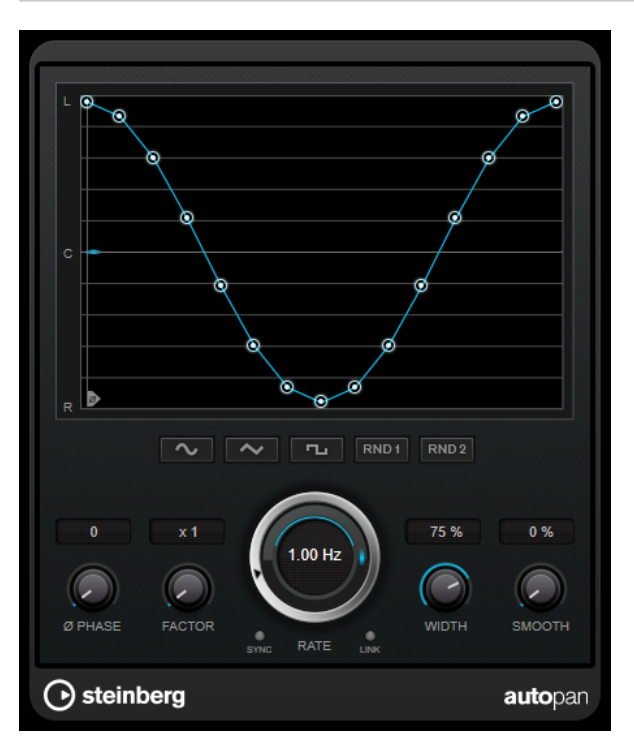

### **Waveform display**

Shows the shape of the modulation waveform and allows you to manually adjust it. To draw an individual curve, click a node and move the mouse. To draw a straight line, **Shift**-click a node and move the mouse.

### **Waveform preset buttons**

Allow you to select presets for the modulation waveform.

- **Sine** creates a smooth sweep.
- **Triangle** creates a ramp, that is, a linear movement from full right to full left and back.
- **Square** creates an instant jump to full right, then to full left, and then back to center.
- **Random One Shot** creates a random curve. Click this button again to create a new random curve.
- **Random Continuous** automatically creates a new random curve after each period.

### **Phase**

Sets the offset for the starting point of the curve. If multiple **AutoPan** plug-ins are used on different tracks, for example, different offset settings for each track allow for a more organic overall sound.

### **Factor**

If **Sync** is activated, this parameter multiplies the sync rate by the selected factor. This allows you to create very slow movements in panorama.

### **Rate**

Sets the auto-pan speed and shows the movement within the panorama. If **Sync** is deactivated, the speed is set in Hertz. If **Sync** is activated, you can set the speed in tempo values.

### **Sync**

Activates/Deactivates tempo sync.

### **Link**

If this button is activated, the left and right channel are modulated simultaneously. This results in a chopping effect instead of auto-panning.

In this mode, **Width** sets the intensity of the volume modulation.

### **Width**

Sets the amount of deflection to the left and right side of the stereo panorama. If **Link**  is activated, this parameter sets the intensity of the volume modulation.

### **NOTE**

This plug-in supports external side-chaining. You can use the side-chain input to control the **Width** parameter from another signal source. For a description of how to set up side-chain routing, see the **Operation Manual**.

### **Smooth**

Allows you to smooth the transition between individual steps of the panorama curve.

# <span id="page-48-0"></span>**Chopper**

**Chopper** allows you to create a tremolo with or without an additional panning effect.

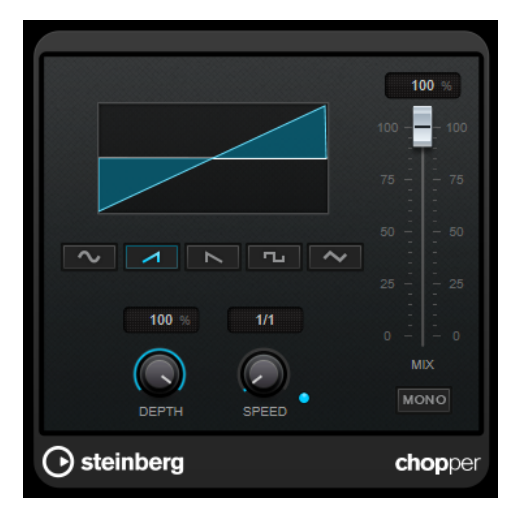

### **Waveform buttons**

Allow you to select the modulation waveform.

### **Depth**

Sets the intensity of the effect. This can also be set by clicking and dragging on the graphical display.

### **Sync**

Activates/Deactivates tempo sync.

### **Speed**

If tempo sync is activated, this is where you specify the base note value for temposyncing the effect (1/1 to 1/32, straight, triplet, or dotted).

If tempo sync is deactivated, the tremolo speed can be set freely with the **Speed**  control.

### **Mono**

If this option is activated, **Chopper** acts as a tremolo effect only. If this option is deactivated, the modulation waveforms of the left and the right channel are phaseshifted, creating an additional panning effect.

### **Mix**

Sets the level balance between the dry signal and the wet signal. If the effect is used as a send effect, set this parameter to the maximum value, as you can control the dry/effect balance with the send level.

# <span id="page-49-0"></span>**Chorus**

This plug-in is a single-stage chorus effect. It doubles the audio that is sent into it with a slightly detuned version.

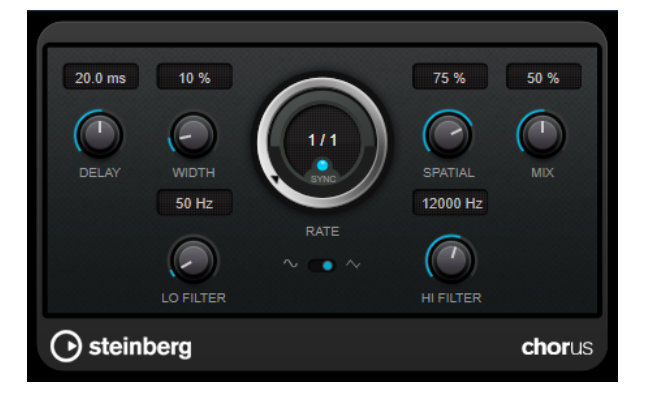

### **Delay**

Affects the frequency range of the modulation sweep by adjusting the initial delay time.

### **Width**

Sets the depth of the chorus effect. Higher settings produce a more pronounced effect.

### **Spatial**

Sets the stereo width of the effect. Turn clockwise for a wider stereo effect.

### **Mix**

Sets the level balance between the dry signal and the wet signal. If the effect is used as a send effect, set this parameter to the maximum value, as you can control the dry/effect balance with the send level.

### **Rate**

If **Tempo Sync** is activated, **Rate** allows you to specify the base note value for synchronizing the modulation sweep to the tempo of the host application (1/1 to 1/32, straight, triplet, or dotted).

If **Tempo Sync** is deactivated, the sweep rate can be set freely with the **Rate** dial.

### **Sync**

Activates/Deactivates tempo sync.

### **Waveform Shape**

Allows you to select the modulation waveform, altering the character of the chorus sweep. A sine and a triangle waveform are available.

### **Lo Filter/Hi Filter**

Allow you to roll off low and high frequencies of the effect signal.

### **NOTE**

This plug-in supports external side-chaining. You can use the side-chain input to control the modulation from another signal source. If the side-chain signal exceeds the threshold, the modulation is controlled by the side-chain signal's envelope. For a description of how to set up side-chain routing, see the **Operation Manual**.

# <span id="page-50-0"></span>**Flanger**

This is a classic flanger effect with added stereo enhancement.

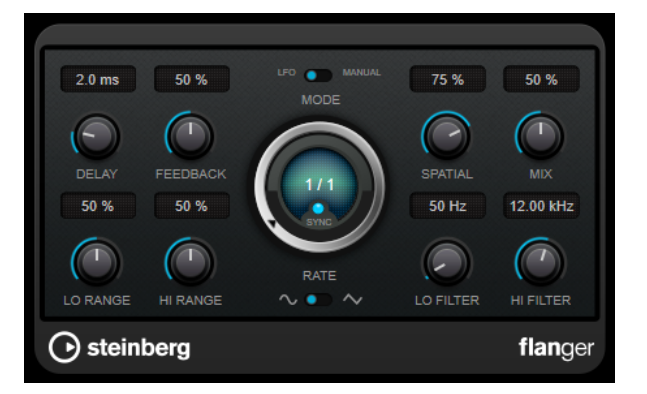

### **Delay**

Affects the frequency range of the modulation sweep by adjusting the initial delay time.

### **Feedback**

Determines the character of the flanger effect. Higher settings produce a more metallic-sounding sweep.

### **Mode**

Allows you to toggle between **LFO** and **Manual** mode.

In **LFO** mode, you can define the sweep rate or sync it to the project tempo. In **Manual**  mode, you can change the sweep manually.

### **Rate**

If **Tempo Sync** is activated, **Rate** allows you to specify the base note value for synchronizing the flanger sweep to the tempo of the host application (1/1 to 1/32, straight, triplet, or dotted).

If **Tempo Sync** is deactivated, the sweep rate can be set freely with the **Rate** dial.

### **Sync**

Activates/Deactivates tempo sync.

### **Spatial**

Sets the stereo width of the effect. Turn clockwise for a wider stereo effect.

### **Mix**

Sets the level balance between the dry signal and the wet signal. If the effect is used as a send effect, set this parameter to the maximum value, as you can control the dry/effect balance with the send level.

### **Lo Range/Hi Range**

Set the frequency boundaries for the flanger sweep.

### **Waveform Shape**

Allows you to select the modulation waveform, altering the character of the flanger sweep. A sine and a triangle waveform are available.

### **Lo Filter/Hi Filter**

Allow you to roll off low and high frequencies of the effect signal.

### <span id="page-51-0"></span>NOTE

This plug-in supports external side-chaining. You can use the side-chain input to control the modulation from another signal source. If the side-chain signal exceeds the threshold, the modulation is controlled by the side-chain signal's envelope. For a description of how to set up side-chain routing, see the **Operation Manual**.

# **Metalizer**

**Metalizer** feeds the audio signal through a variable frequency filter, with tempo sync or time modulation and feedback control.

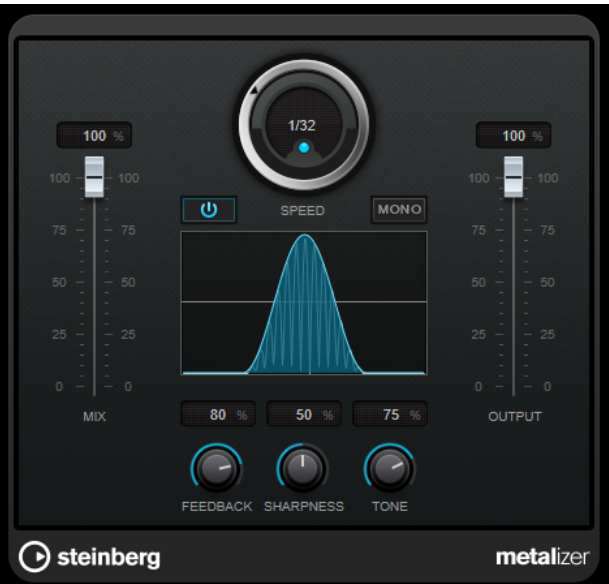

### **Mix**

Sets the level balance between the dry signal and the wet signal. If the effect is used as a send effect, set this parameter to the maximum value, as you can control the dry/effect balance with the send level.

### **On/Off**

Activates/Deactivates filter modulation. If it is deactivated, **Metalizer** works as a static filter.

### **Speed**

If tempo sync is activated, this is where you specify the base note value for synchronizing the effect to the tempo of the host application (1/1 to 1/32, straight, triplet, or dotted).

If tempo sync is deactivated, the modulation speed can be set freely with the **Speed**  control.

### **Sync**

Activates/Deactivates tempo sync.

### **Mono**

Switches the output to mono.

### **Feedback**

Determines the character of the metal effect. Higher settings produce a more metallic sound.

### <span id="page-52-0"></span>**Sharpness**

Sets the character of the filter effect. The higher the value, the narrower the affected frequency area, which produces a sharper sound and a more pronounced effect.

### **Tone**

Sets the feedback frequency. The effect of this is more noticeable with high **Feedback**  settings.

### **Output**

Sets the output level.

# **Phaser**

**Phaser** produces the well-known swooshing phasing effect with additional stereo enhancement.

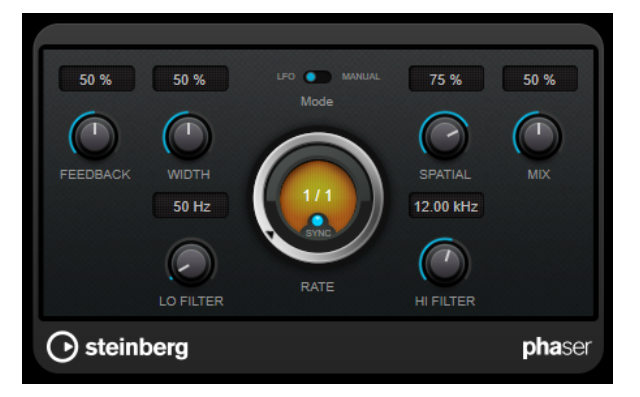

### **Feedback**

Determines the character of the phaser effect. Higher settings produce a more pronounced effect.

### **Width**

Sets the intensity of the modulation effect between higher and lower frequencies.

### **Mode**

Allows you to toggle between **LFO** and **Manual** mode.

In **LFO** mode, you can define the sweep rate or sync it to the project tempo. In **Manual**  mode, you can change the sweep manually.

### **Rate**

If **Tempo Sync** is activated, **Rate** allows you to specify the base note value for temposyncing the phaser sweep (1/1 to 1/32, straight, triplet, or dotted).

If **Tempo Sync** is deactivated, the sweep rate can be set freely with the **Rate** dial.

### **Sync**

Activates/Deactivates tempo sync.

### **Spatial**

If you are using multi-channel audio, the **Spatial** parameter creates a 3-dimensional impression by delaying modulation in each channel.

### **Mix**

Sets the level balance between the dry signal and the wet signal. If the effect is used as a send effect, set this parameter to the maximum value, as you can control the dry/effect balance with the send level.

### <span id="page-53-0"></span>**Lo Filter/Hi Filter**

Allow you to roll off low and high frequencies of the effect signal.

### **NOTE**

This plug-in supports external side-chaining. You can use the side-chain input to control the modulation from another signal source. If the side-chain signal exceeds the threshold, the modulation is controlled by the side-chain signal's envelope. For a description of how to set up side-chain routing, see the **Operation Manual**.

# **RingModulator**

**RingModulator** can produce complex, bell-like enharmonic sounds.

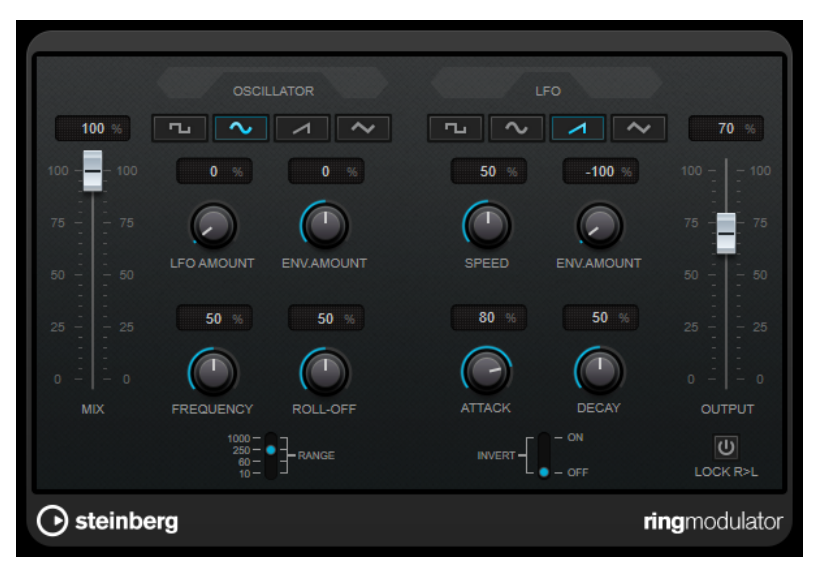

Ring modulators work by multiplying two audio signals. The ring-modulated output contains added frequencies generated by the sum of, and the difference between, the frequencies of the two signals.

**RingModulator** has a built-in oscillator that is multiplied with the input signal to produce the effect.

### **Oscillator**

### **Waveform buttons**

Allow you to select the oscillator waveform: square, sine, saw, or triangle.

### **LFO Amount**

Controls how much the LFO affects the oscillator frequency.

### **Env. Amount**

Controls how much the oscillator frequency is affected by the envelope that is triggered by the input signal. Left of center, a loud input signal decreases the oscillator pitch, whereas right of center the oscillator pitch increases if it is fed a loud input.

### **Frequency**

Sets the oscillator frequency  $\pm 2$  octaves within the selected range.

### **Roll-Off**

Attenuates high frequencies in the oscillator waveform to soften the overall sound. This is best used with harmonically rich waveforms, for example, square or saw.

### **Range**

Determines the frequency range of the oscillator in Hz.

### **LFO**

### **Waveform buttons**

Allow you to select the LFO waveform: square, sine, saw, or triangle.

### **Speed**

Sets the LFO speed.

### **Env. Amount**

Controls how much the input signal level – via the envelope generator – affects the LFO speed. With negative values, a loud input signal slows down the LFO, whereas positive values speed it up at loud input signals.

### **Invert**

Inverts the LFO waveform for the right channel of the oscillator, which produces a wider stereo effect for the modulation.

### **Envelope Generator**

The envelope generator parameters control how the input signal is converted to envelope data, which can then be used to control oscillator pitch and LFO speed.

### **Attack**

Controls how fast the envelope output level rises in response to a rising input signal.

### **Decay**

Controls how fast the envelope output level falls in response to a falling input signal.

### **Lock R>L**

If this button is activated, the L and R input signals are merged, and produce the same envelope output level for both oscillator channels. If the button is deactivated, each channel has its own envelope that affects the two channels of the oscillator independently.

### **Level Settings**

### **Mix**

Sets the level balance between the dry and the wet signal.

### **Output**

Sets the output level.

# <span id="page-55-0"></span>**Rotary**

This modulation effect simulates the classic effect of a rotating speaker.

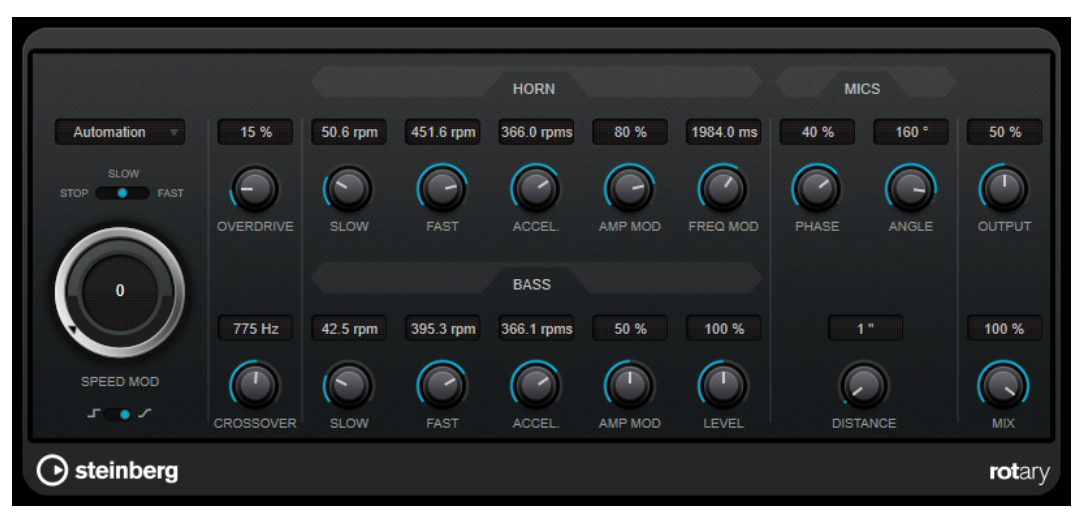

A rotary speaker cabinet features speakers rotating at variable speeds to produce a swirling chorus effect, commonly used with organs.

### **Speed settings**

### **Speed Mod Control (MIDI)**

This pop-up menu allows you to select the MIDI controller that controls the rotary speed. If you do not want to use MIDI realtime control, set this to **Automation**. If you select **PitchBend** as MIDI controller, the speed changes with an up or down flick of the bender. If other MIDI controllers are used, the speed changes at MIDI value 64.

### **Speed selector (stop/slow/fast)**

Allows you to control the speed of the rotary speaker.

### **Speed Mod**

If the **Set Speed Change Mode** setting is set to the right, this control allows you to modulate the rotary speed.

### **Set Speed Change Mode**

If this is set to the left, the speed selector settings are taken into account. If this is set to the right, you can modulate the speed with the **Speed Mod** control and/or with a MIDI controller that you can select on the **Speed Mod Control (MIDI)** pop-up menu.

### **Additional settings**

### **Overdrive**

Applies a soft overdrive or distortion.

### **Crossover**

Sets the crossover frequency (200 to 3000 Hz) between the low and high frequency loudspeakers.

### **Horn**

### **Slow**

Allows for a fine adjustment of the high rotor **slow** speed.

### **Fast**

Allows for a fine adjustment of the high rotor **fast** speed.

### **Accel.**

Allows for a fine adjustment of the high rotor acceleration time.

### **Amp Mod**

Controls the high rotor amplitude modulation.

### **Freq Mod**

Controls the high rotor frequency modulation.

### **Bass**

### **Slow**

Allows for a fine adjustment of the low rotor **slow** speed.

### **Fast**

Allows for a fine adjustment of the low rotor **fast** speed.

### **Accel.**

Allows for a fine adjustment of the low rotor acceleration time.

### **Amp Mod**

Adjusts the modulation depth of the amplitude.

### **Level**

Adjusts the overall bass level.

### **Mics**

### **Phase**

Adjusts the phasing amount in the sound of the high rotor.

### **Angle**

Sets the simulated microphone angle. A value of 0 ° corresponds to a mono miking setup with a single microphone in front of the speaker cabinet, 180 ° corresponds to a stereo miking setup with a microphone on each side of the cabinet.

### **Distance**

Sets the simulated microphone distance from the speaker in inches.

### **Final Settings**

### **Output**

Sets the output level.

### **Mix**

Sets the level balance between the dry and the wet signal.

### **Directing MIDI to the Rotary**

For realtime MIDI control of the **speed** parameter, MIDI must be directed to **Rotary**.

If **Rotary** is used as insert effect (for an audio track or an FX channel), it is available on the **Output Routing** pop-up menu for MIDI tracks. If **Rotary** is selected on the **Output Routing**  pop-up menu, MIDI is directed to the plug-in from the selected track.

# <span id="page-57-0"></span>**Tranceformer**

**Tranceformer** is a ring modulator effect that modulates incoming audio by an internal, variable frequency oscillator, producing new harmonics. You can use a second oscillator to modulate the frequency of the first oscillator, in sync with the song tempo if needed.

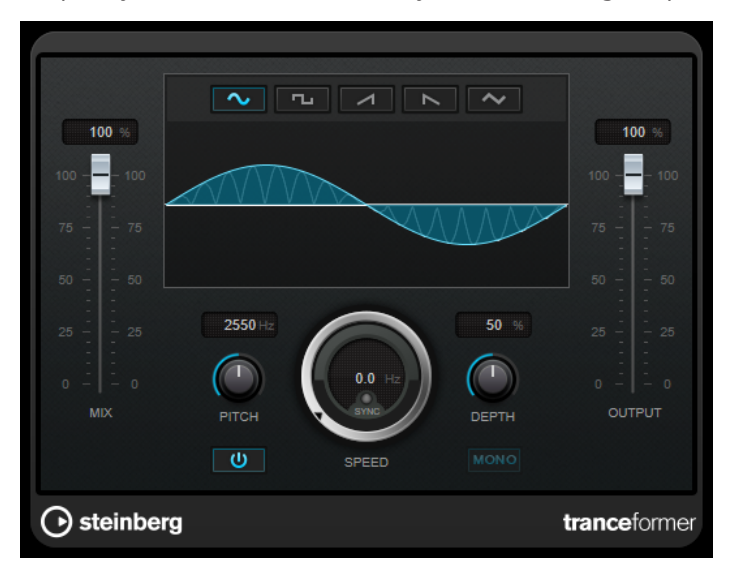

### **Mix**

Sets the level balance between the dry and the wet signal.

### **Waveform buttons**

Allow you to select a pitch modulation waveform.

### **Waveform display**

Allows you to modify the **Pitch** and **Depth** parameters simultaneously by dragging.

### **Pitch**

Sets the frequency of the modulating oscillator.

### **Activate/Deactivate Pitch Modulation**

Activates/Deactivates the modulation of the pitch parameter.

### **Speed**

If tempo sync is activated, this is where you specify the base note value for synchronizing the effect to the tempo of the host application (1/1 to 1/32, straight, triplet, or dotted).

If tempo sync is deactivated, the modulation speed can be set freely with the **Speed**  control.

### **Sync**

Activates/Deactivates tempo sync.

### **Depth**

Sets the intensity of the pitch modulation.

### **Mono**

Switches the output to mono.

### **Output**

Sets the output level.

# <span id="page-58-0"></span>**Tremolo**

**Tremolo** produces amplitude modulation.

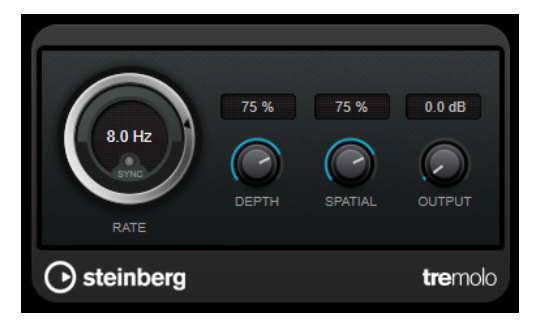

### **Rate**

If **Tempo Sync** is activated, **Rate** allows you to specify the base note value for temposyncing the effect (1/1 to 1/32, straight, triplet, or dotted).

If **Tempo Sync** is deactivated, the modulation speed can be set freely with the **Rate**  dial.

### **Sync**

Activates/Deactivates tempo sync.

### **Depth**

Governs the depth of the amplitude modulation.

### **Spatial**

Adds a stereo effect to the modulation.

### **Output**

Sets the output level.

### **NOTE**

This plug-in supports external side-chaining. You can use the side-chain input to control the modulation from another signal source. If the side-chain signal exceeds the threshold, the modulation is controlled by the side-chain signal's envelope. For a description of how to set up side-chain routing, see the **Operation Manual**.

# **Vibrato**

**Vibrato** creates pitch modulation.

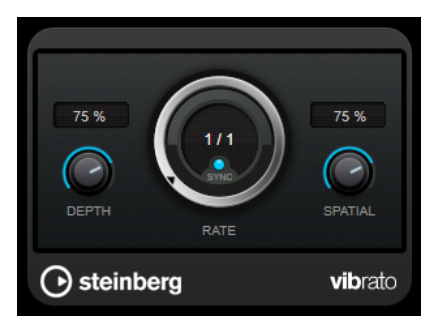

### **Depth**

Sets the intensity of the pitch modulation.

### <span id="page-59-0"></span>**Rate**

If **Tempo Sync** is activated, **Rate** allows you to specify the base note value for temposyncing the effect (1/1 to 1/32, straight, triplet, or dotted).

If **Tempo Sync** is deactivated, the modulation speed can be set freely with the **Rate**  dial.

### **Sync**

Activates/Deactivates tempo sync.

### **Spatial**

Adds a stereo effect to the modulation.

### **NOTE**

This plug-in supports external side-chaining. You can use the side-chain input to control the modulation from another signal source. If the side-chain signal exceeds the threshold, the modulation is controlled by the side-chain signal's envelope. For a description of how to set up side-chain routing, see the **Operation Manual**.

# **Pitch Shift**

## **Octaver**

This plug-in can generate two additional voices that track the pitch of the input signal one octave and two octaves below the original pitch. **Octaver** is best used with monophonic signals.

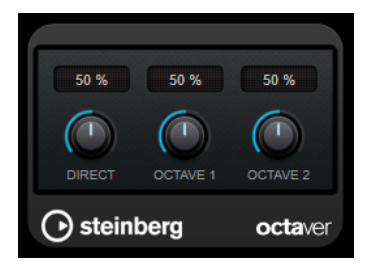

### **Direct**

Sets the level balance between the dry signal and the wet signal. A value of 0 means that only the generated and transposed signal is heard. By raising this value, more of the original signal is heard.

### **Octave 1**

Adjusts the level of the generated signal one octave below the original pitch. A setting of 0 means that the voice is muted.

### **Octave 2**

Adjusts the level of the generated signal two octaves below the original pitch. A setting of 0 means that the voice is muted.

# **Pitch Correct**

**Pitch Correct** automatically detects, adjusts, and fixes slight pitch and intonation inconsistencies in monophonic vocal and instrumental performances in realtime. The advanced algorithms

preserve the formants of the original sound and allow for natural sounding pitch correction without the typical Mickey Mouse effect.

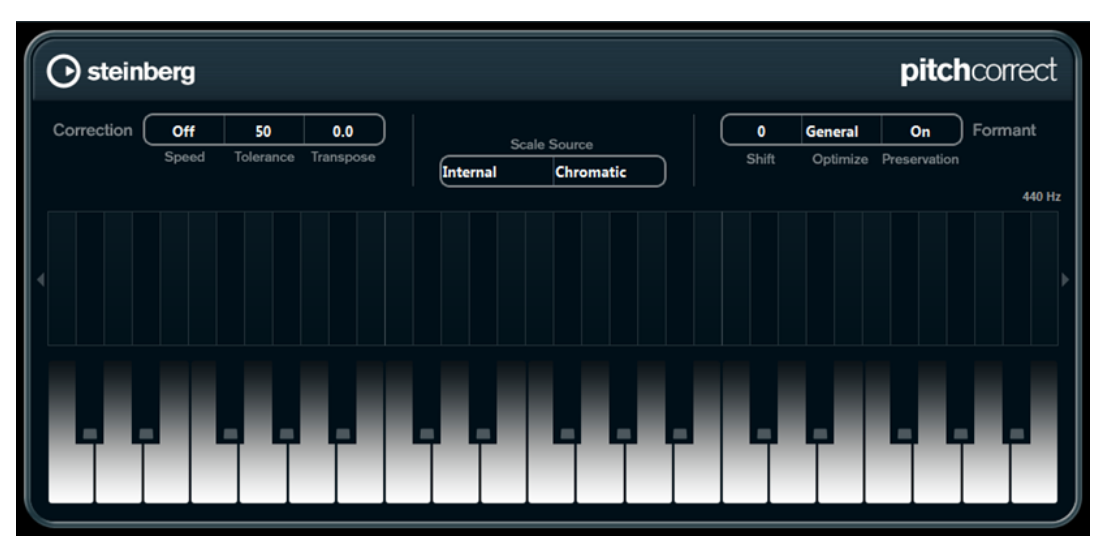

You can use **Pitch Correct** creatively. You can create backing vocals, for example, by modifying the lead vocals or vocoder sounds by using extreme values. You can use an external MIDI controller, a MIDI track, or the **On-Screen Keyboard** to play a note or a scale of target pitches that determine the current scale notes to which the audio is shifted. This allows you to change your audio in a very quick and easy way, which is extremely useful for live performances. On the keyboard display, the original audio is displayed in blue while the changes are displayed in orange.

### **Correction**

### **Speed**

Determines the smoothness of the pitch change. Higher values cause the pitch shift to occur immediately. 100 is a very drastic setting that is designed mainly for special effects.

### **Tolerance**

Determines the sensitivity of analysis. A low Tolerance value lets Pitch Correct find pitch changes quickly. If the Tolerance value is high, pitch variations in the audio (for example, vibrato) are not immediately interpreted as note changes.

### **Transpose**

With this parameter you can adjust, or retune, the pitch of the incoming audio in semitone steps. A value of zero means that the signal is not transposed.

### **Scale Source**

### **Internal**

If you select this option, you can choose a scale from the **Scale Type** pop-up menu to which the source audio is adapted.

- **Chromatic:** The audio is pitched to the closest semitone.
- **Major/Minor**: The audio is pitched to the major/minor scale specified on the popup menu to the right. This is reflected on the keyboard display.
- **Custom**: The audio is pitched to the notes that you specify by clicking keys on the keyboard display. To reset the keyboard, click the orange line below the display.

### **External – MIDI Scale**

Select this option if you want the audio to be shifted to a scale of target pitches, using an external MIDI controller, the virtual keyboard, or a MIDI track.

### **NOTE**

You have to assign the audio track as the output of your MIDI track and the **Speed**  parameter has to be set to a value other than **Off**.

### **External – MIDI Note**

Select this option if you want the audio to be shifted to a target note, using an external MIDI controller, the Virtual Keyboard or a MIDI track.

**NOTE** 

You have to assign the audio track as the output of your MIDI track and the **Speed**  parameter has to be set to a value other than **Off**.

### **Chord Track – Chords**

Select this option if you want the audio to be shifted to target chords, using the chord information from the chord track.

**NOTE** 

You have to add a MIDI track in addition to the chord track and assign **Pitch Correct** as output of the MIDI track.

### **Chord Track – Scale**

Select this option if you want the audio to be shifted to a scale of target pitches, using the scale information from the chord track.

### **NOTE**

You have to add a MIDI track in addition to the chord track and assign **Pitch Correct** as output of the MIDI track.

### **Formant**

### **Shift**

Changes the natural timbre, that is, the characteristic frequency components of the source audio.

### **Optimize (General, Male, Female)**

Allows you to specify the sound characteristics of the sound sources. **General** is the default setting, **Male** is designed for low pitches and **Female** for high pitches.

### **Preservation**

If this parameter is set to **Off**, formants are raised and lowered with the pitch, provoking strange vocal effects. Higher pitch correction values result in Mickey Mouse effects, lower pitch correction values in Monster sounds. If this parameter is set to **On**, the formants are kept, maintaining the character of the audio.

### **Master Tuning**

Detunes the output signal.

# <span id="page-62-0"></span>**Reverb**

# **RoomWorks**

**RoomWorks** is a highly adjustable reverb plug-in for creating realistic room ambience and reverb effects in stereo and surround formats. The CPU usage is adjustable to fit the needs of any system. From short room reflections to cavern-sized reverb, this plug-in delivers high quality reverberation.

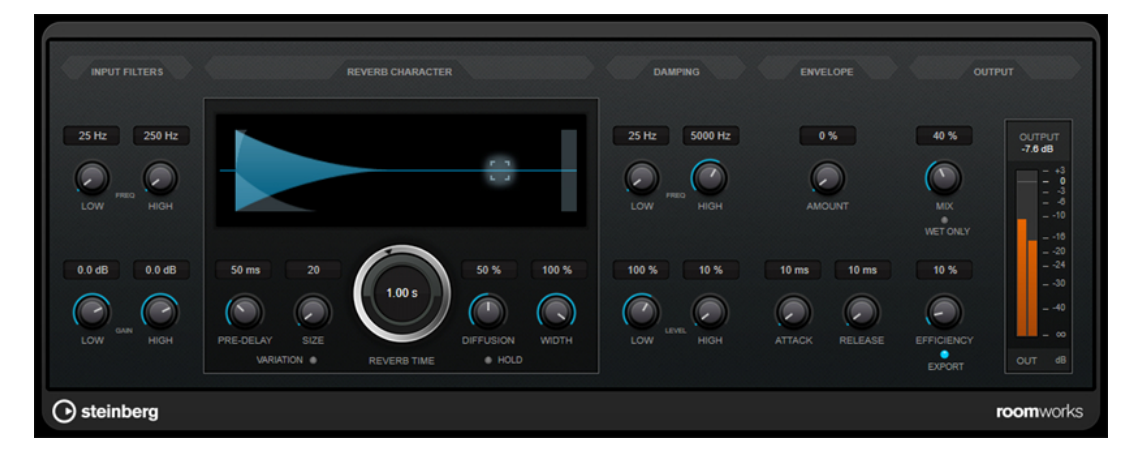

### **Input Filters**

### **Low Frequency**

Determines the frequency at which the low-shelving filter takes effect. Both the high and low settings filter the input signal prior to reverb processing.

### **High Frequency**

Determines the frequency at which the high-shelving filter takes effect. Both the high and low settings filter the input signal prior to reverb processing.

### **Low Gain**

Sets the amount of boost or attenuation for the low-shelving filter.

### **High Gain**

Sets the amount of boost or attenuation for the high-shelving filter.

### **Reverb Character**

### **Pre-Delay**

Determines how much time passes before the reverb is applied. This allows you to simulate larger rooms by increasing the time it takes for the first reflections to reach the listener.

### **Size**

Alters the delay times of the early reflections to simulate larger or smaller spaces.

### **Reverb Time**

Sets the reverb time in seconds.

### **Diffusion**

Affects the character of the reverb tail. Higher values lead to more diffusion and a smoother sound, while lower values lead to a clearer sound.

### **Width**

Controls the width of the stereo image. At a setting of 0 %, the output of the reverb is mono, at 100 % it is stereo.

### **Variation**

Clicking this button generates a new version of the same reverb program using altered reflection patterns. This is helpful if some sounds are causing odd ringing or undesirable results. Creating a new variation often solves these issues. There are 1000 possible variations.

### **Hold**

Activating this button freezes the reverb buffer in an infinite loop. You can create some interesting pad sounds using this feature.

### **Damping**

### **Low Frequency**

Determines the frequency below which low-frequency damping occurs.

### **High Frequency**

Determines the frequency above which high-frequency damping occurs.

### **Low Level**

Affects the decay time of the low frequencies. Normal room reverb decays quicker in the high- and low-frequency range than in the mid-range. Lowering the level percentage causes low frequencies to decay quicker. Values above 100 % cause low frequencies to decay more slowly than the mid-range frequencies.

### **High Level**

Affects the decay time of the high frequencies. Normal room reverb decays quicker in the high- and low-frequency range than in the mid-range. Lowering the level percentage causes high frequencies to decay quicker. Values above 100 % cause high frequencies to decay more slowly than the mid-range frequencies.

### **Envelope**

### **Amount**

Determines how much the envelope attack and release controls affect the reverb itself. Lower values have a more subtle effect while higher values lead to a more drastic sound.

### **Attack**

The envelope settings in **RoomWorks** control how the reverb follows the dynamics of the input signal in a fashion similar to a noise gate or downward expander. Attack determines how long it takes for the reverb to reach full volume after a signal peak (in milliseconds). This is similar to a pre-delay, but the reverb is ramping up instead of starting all at once.

### **Release**

Determines how long after a signal peak the reverb can be heard before being cut off, similar to a release time of a gate.

### <span id="page-64-0"></span>**Output**

### **Mix**

Sets the level balance between the dry signal and the wet signal. If **RoomWorks** is used as an insert effect for an FX channel, you most likely want to set this to 100 % or use the **wet only** button.

### **Wet only**

This button deactivates the **Mix** parameter, setting the effect to 100 % wet or affected signal. This button should normally be activated if **RoomWorks** is used as a send effect for an FX channel or a group channel.

### **Efficiency**

Determines how much processing power is used for **RoomWorks**. The lower the value, the more CPU resources are used, and the higher the quality of the reverb. Interesting effects can be created with very high **Efficiency** settings (>90 %).

### **Export**

Determines if during audio export **RoomWorks** uses the maximum CPU power for the highest quality reverb. During export, you may want to keep a higher efficiency setting to achieve a specific effect. If you want the highest quality reverb during export, make sure this button is activated.

### **Output meter**

Shows the level of the output signal.

# **RoomWorks SE**

**RoomWorks SE** is a smaller version of the **RoomWorks** plug-in. **RoomWorks SE** delivers high quality reverberation, but has fewer parameters and is less CPU demanding than the full version.

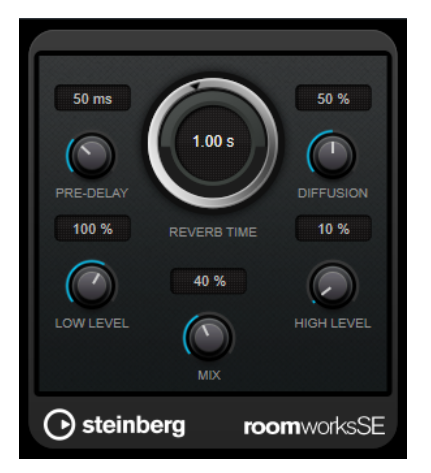

### **Pre-Delay**

Determines how much time passes before the reverb is applied. This allows you to simulate larger rooms by increasing the time it takes for the first reflections to reach the listener.

### **Reverb Time**

Sets the reverb time in seconds.

### **Diffusion**

Affects the character of the reverb tail. Higher values lead to more diffusion and a smoother sound, while lower values lead to a clearer sound.

### <span id="page-65-0"></span>**Low Level**

Affects the decay time of the low frequencies. Normal room reverb decays quicker in the high- and low-frequency range than in the mid-range. Lowering the level percentage causes low frequencies to decay quicker. Values above 100 % cause low frequencies to decay more slowly than the mid-range frequencies.

### **High Level**

Affects the decay time of the high frequencies. Normal room reverb decays quicker in the high- and low-frequency range than in the mid-range. Lowering the level percentage causes high frequencies to decay quicker. Values above 100 % cause high frequencies to decay more slowly than the mid-range frequencies.

### **Mix**

Sets the level balance between the dry signal and the wet signal. When using **RoomWorks SE** inserted in an FX channel, you most likely want to set this to 100 %.

# **Spatial + Panner**

# **MonoToStereo**

**MonoToStereo** turns a mono signal into a pseudo-stereo signal. The plug-in can be used on mono audio or on stereo audio with equal channels.

### **NOTE**

This plug-in works only on stereo tracks.

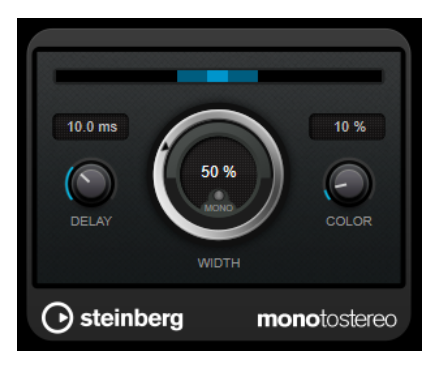

### **Delay**

Increases the amount of differences between the left and right channels to further increase the stereo effect.

### **Width**

Controls the width or depth of the stereo enhancement. Turn clockwise to increase the enhancement.

### **Mono**

Sets the output to mono. This allows you to check for unwanted coloring of the sound which can occur when creating an artificial stereo image.

### **Color**

Generates additional differences between the channels to increase the stereo enhancement.

# <span id="page-66-0"></span>**StereoEnhancer**

**StereoEnhancer** expands the stereo width of stereo audio material. It cannot be used with mono audio.

**NOTE** 

This plug-in works only on stereo tracks.

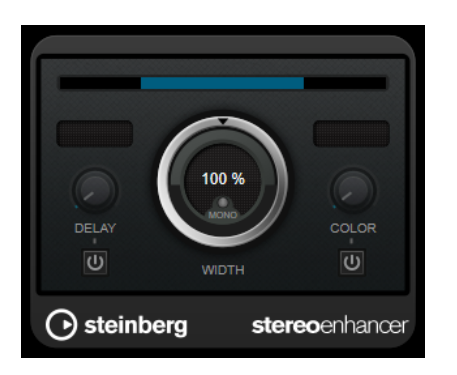

### **Delay**

Increases the amount of differences between the left and right channels to further increase the stereo effect.

### **Width**

Controls the width or depth of the stereo enhancement. Turn clockwise to increase the enhancement.

### **Mono**

Switches the output to mono, to check for unwanted coloring of the sound, which can occur when enhancing the stereo image.

### **Color**

Generates additional differences between the channels to increase the stereo enhancement.

# **Tools**

# **Tuner**

### This is a guitar tuner.

To tune your instrument, connect it to an audio input, select **Tuner** as an insert effect, and activate **Monitor** for the corresponding track. Click **Mute** if you want to mute the output while tuning your instrument.

### **NOTE**

Make sure that you deactivate any other effect that alters the pitch, such as a chorus or vibrato.

**Tuner** offers two different viewing modes, analog view and digital view.

● To toggle between analog view and digital view, click the **Toggle between Analog View and Digital View <b>B** button.

### **Analog View**

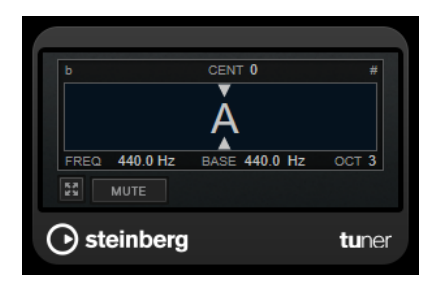

The graphical display indicates the currently played pitch as a note. The two arrows indicate any pitch deviation. The deviation is also shown in the upper area of the display. If the played note is flat of the pitch, the pitch indicator is located to the left. If the played note is sharp, the pitch indicator is located to the right.

### **Cent**

Shows the deviation in pitch. A negative value indicates that the pitch is flat. A positive value indicates that the pitch is sharp.

### **Frequency**

Shows the frequency of the played note.

### **Base**

Shows the frequency of the base note A. Its default value is 440 Hz. You can adjust **Base** by ± 15 Hz.

### **Octave**

Shows the octave of the played note.

### **Mute**

Mutes/Unmutes the output signal.

### **Digital View**

This view provides two tuner modes: **Strobe** and **Classic**.

In **Strobe** mode, a colored moving strobe indicates any pitch deviation. If the played note is flat, the strobe moves from right to left. If the played note is sharp, the strobe moves from left to right. The higher the deviation in pitch, the faster the strobe moves. If you play the correct pitch, the strobe stops moving and turns gray.

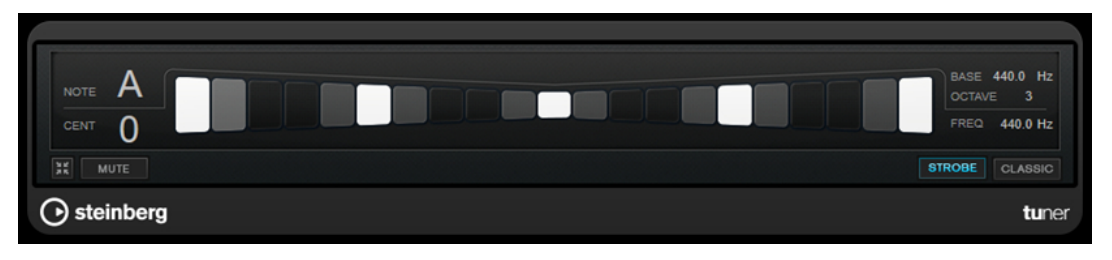

In **Classic** mode, an indicator shows any pitch deviation. If the played note is flat, the indicator is located left of the middle. If the played note is sharp, the indicator is located right of the middle. If you play the correct pitch, the indicator is located in the middle and turns gray.

<span id="page-68-0"></span>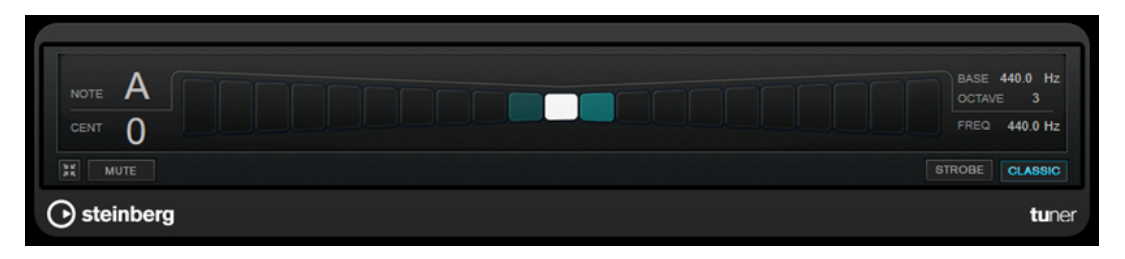

### **Note**

Shows the currently played pitch.

### **Cent**

Shows the deviation in pitch. A negative value indicates that the pitch is flat. A positive value indicates that the pitch is sharp.

### **Base**

Shows the frequency of the base note A. Its default value is 440 Hz. You can adjust **Base** by ± 15 Hz.

### **Octave**

Shows the octave of the played note.

### **Frequency**

Shows the frequency of the played note.

### **Mute**

Mutes/Unmutes the output signal.

### **Strobe/Classic**

Allows you to toggle the display between **Strobe** and **Classic** mode.

# **Vocals**

# <span id="page-69-0"></span>**Index**

# **A**

Amp simulation AmpSimulator [7](#page-6-0) VST Amp Rack [11](#page-10-0) AmpSimulator [7](#page-6-0) AutoPan [47](#page-46-0)

# **B**

BitCrusher [8](#page-7-0) Brickwall Limiter [17](#page-16-0)

# **C**

Chopper [49](#page-48-0) Chopper effects AutoPan [47](#page-46-0) Chopper [49](#page-48-0) Chorus [50](#page-49-0) Chorus effects Chorus [50](#page-49-0) Compressor [18](#page-17-0) Compressors Compressor [18](#page-17-0) DeEsser [20](#page-19-0) Maximizer [26](#page-25-0) Squasher [28](#page-27-0) Tube Compressor [32](#page-31-0) Vintage Compressor [33](#page-32-0) VSTDynamics [34](#page-33-0)

# **D**

DaTube [9](#page-8-0) DeEsser [20](#page-19-0) Delays MonoDelay [4](#page-3-0) PingPongDelay [5](#page-4-0) StereoDelay [6](#page-5-0) Distortion [9](#page-8-0) Dithering Lin One Dither [46](#page-45-0) DJ-EQ [37](#page-36-0) DualFilter [40](#page-39-0) Ducking effects [18](#page-17-0)

# **E**

Envelope shapers EnvelopeShaper [22](#page-21-0) Equalizers DJ-EQ [37](#page-36-0) StudioEQ [38](#page-37-0)

# **F**

Filter effects DualFilter [40](#page-39-0) MorphFilter [41](#page-40-0) StepFilter [42](#page-41-0) ToneBooster [44](#page-43-0) WahWah [45](#page-44-0) Flanger [51](#page-50-0)

# **G**

Gates Gate [23](#page-22-0) VSTDynamics [34](#page-33-0) Grungelizer [10](#page-9-0)

# **L**

```
Limiter 25
Limiters
    Brickwall Limiter 17
    Limiter 25
    Maximizer 26
    VSTDynamics 34
Lin One Dither 46
```
# **M**

Maximizer [26](#page-25-0) Metalizer [52](#page-51-0) MidiGate [27](#page-26-0) Modulation effects AutoPan [47](#page-46-0) Chopper [49](#page-48-0) Chorus [50](#page-49-0) Flanger [51](#page-50-0) Metalizer [52](#page-51-0) Phaser [53](#page-52-0) RingModulator [54](#page-53-0) Rotary [56](#page-55-0) Tranceformer [58](#page-57-0) Tremolo [59](#page-58-0) Vibrato [59](#page-58-0) MonoDelay [4](#page-3-0) MonoToStereo [66](#page-65-0) MorphFilter [41](#page-40-0)

# **O**

Octaver [60](#page-59-0)

# **P**

Phaser [53](#page-52-0) PingPongDelay [5](#page-4-0) Pitch Correct [60](#page-59-0)

# **R**

Reverb effects RoomWorks [63](#page-62-0) RoomWorks SE [65](#page-64-0) RingModulator [54](#page-53-0) RoomWorks [63](#page-62-0) RoomWorks SE [65](#page-64-0) Rotary [56](#page-55-0)

# **S**

Saturation effects DaTube [9](#page-8-0) Squasher [28](#page-27-0) StepFilter [42](#page-41-0) StereoDelay [6](#page-5-0) StereoEnhancer [67](#page-66-0) StudioEQ [38](#page-37-0)

# **T**

ToneBooster [44](#page-43-0) Tools Tuner [67](#page-66-0) Tranceformer [58](#page-57-0) Tremolo [59](#page-58-0) Tube Compressor [32](#page-31-0) Tuner [67](#page-66-0)

# **V**

Vibrato [59](#page-58-0) Vintage Compressor [33](#page-32-0) VST Amp Rack [11](#page-10-0) VSTDynamics [34](#page-33-0)

# **W**

WahWah [45](#page-44-0)